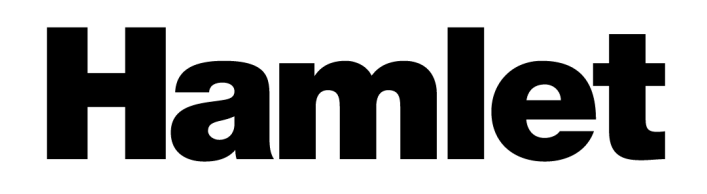

# **SCANNER DI CODICI A BARRE 2D**

SCANNER CODICI A BARRE PROFESSIONALE USB PER CODICI QR E CODICI A BARRE LINEARI

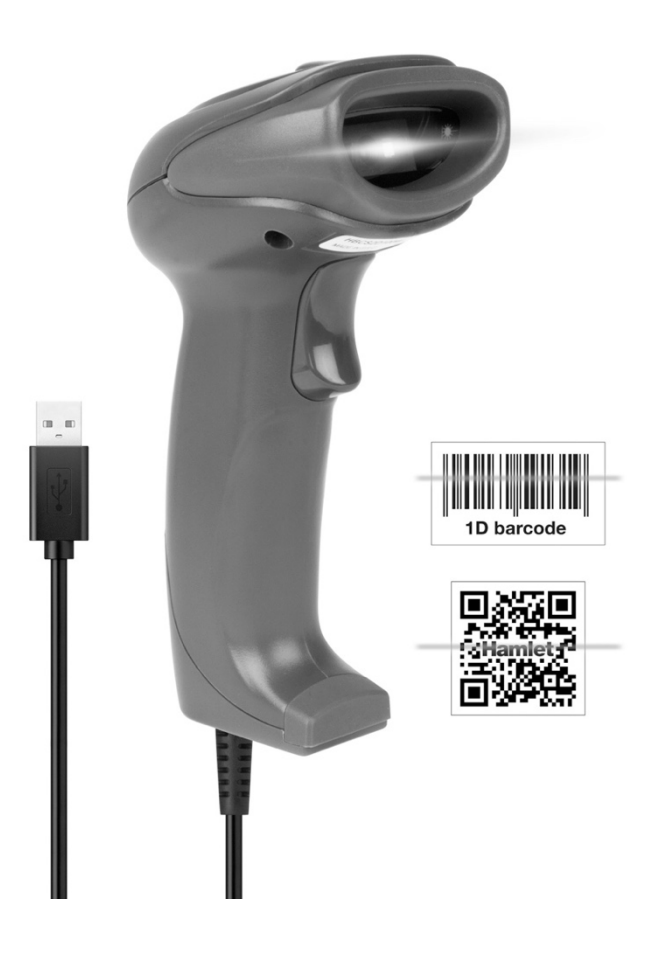

# **MANUALE D'USO**

HBCS2D100U

**www.hamletcom.com**

### Gentile Cliente,

grazie per aver scelto un prodotto Hamlet. Vi preghiamo di seguire attentamente le istruzioni per l'uso e la manutenzione e, una volta esaurito il suo ciclo di vita, vi chiediamo gentilmente di smaltirlo in modo rispettoso dell'ambiente, inserendolo nei contenitori separati per i rifiuti elettrici/elettronici, oppure di riportalo al tuo rivenditore che lo ritirerà gratuitamente.

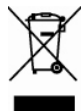

Ti informiamo che questo prodotto è realizzato con materiali e componenti conformi alla Direttiva RoHS 2011/65/UE, Direttiva WEEE 2002/96/CE, D.Lgs. 2005/151 2003/108/CE e Direttiva EMC 2014/30/UE per i seguenti standard: EN55032:2015

EN55024:2010+A1:2015

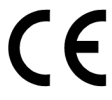

La dichiarazione CE di conformità completa del prodotto può essere ottenuta contattando Hamlet all'indirizzo info@hamletcom.com .

Visita www.hamletcom.com per informazioni complete sui prodotti Hamlet e per accedere a download e supporto tecnico.

Importato da: CARECA ITALIA SPA - Scandiano (RE) . Italia

Tutti i marchi commerciali e i nomi di società menzionati in questo manuale sono utilizzati solo a scopo descrittivo e rimangono di proprietà dei rispettivi proprietari. Il materiale contenuto in questo documento è solo informativo. Contenuto, specifiche e aspetto del prodotto sono indicativi e possono cambiare senza preavviso.

#### **Dispositivi LED**

I prodotti Hamlet che utilizzano sorgenti led sono conformi alla norma IEC 60825-1, EN 60825-1:2014. La classificazione dei led è riportata su una delle etichette presenti sul prodotto. I dispositivi Led di Classe 1 non sono considerati pericolosi se utilizzati per lo scopo previsto.

La seguente dichiarazione è richiesta per conformarsi alle normative statunitensi e internazionali:

Attenzione: l'uso di controlli, regolazioni o esecuzione di procedure diverse da quelle specificate nel presente documento può comportare un'esposizione pericolosa alla luce LED.

Gli scanner LED di Classe 2 utilizzano un diodo a luce visibile a bassa potenza. Come con qualsiasi fonte di luce molto intensa, come il sole, l'utente dovrebbe evitare di fissare direttamente il raggio di luce. L'esposizione momentanea a un LED di Classe 2 non è nota per essere dannosa.

In conformità con la clausola 5, IEC 60825 e EN 60825, all'utente vengono fornite le seguenti informazioni: CLASSE 1: PRODOTTO LED DI CLASSE 1

CLASSE 2: RADIAZIONE VISIBILE DEL LED - NON FISSARE IL FASCIO - PRODOTTO LED DI CLASSE 2

# **Sommario**

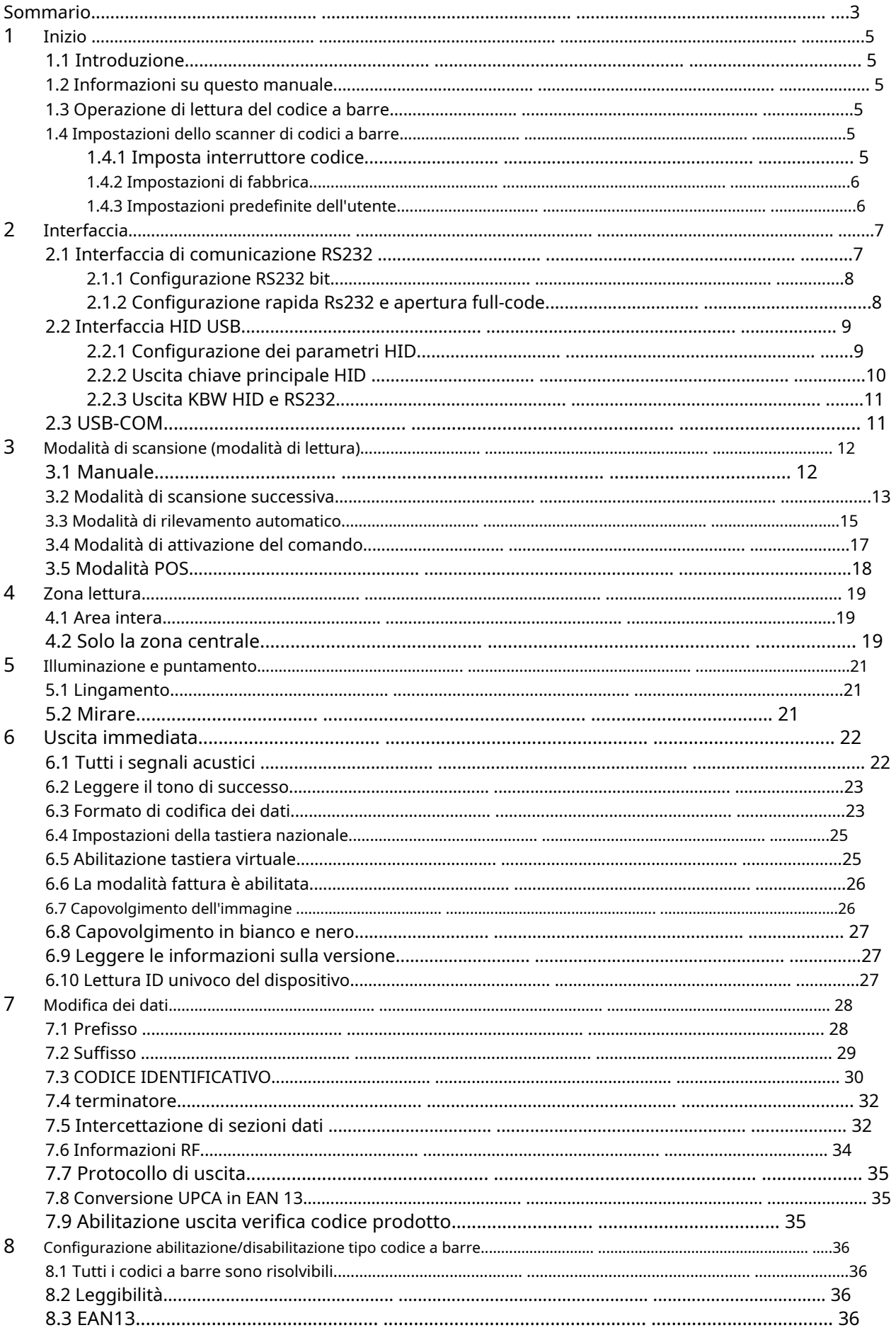

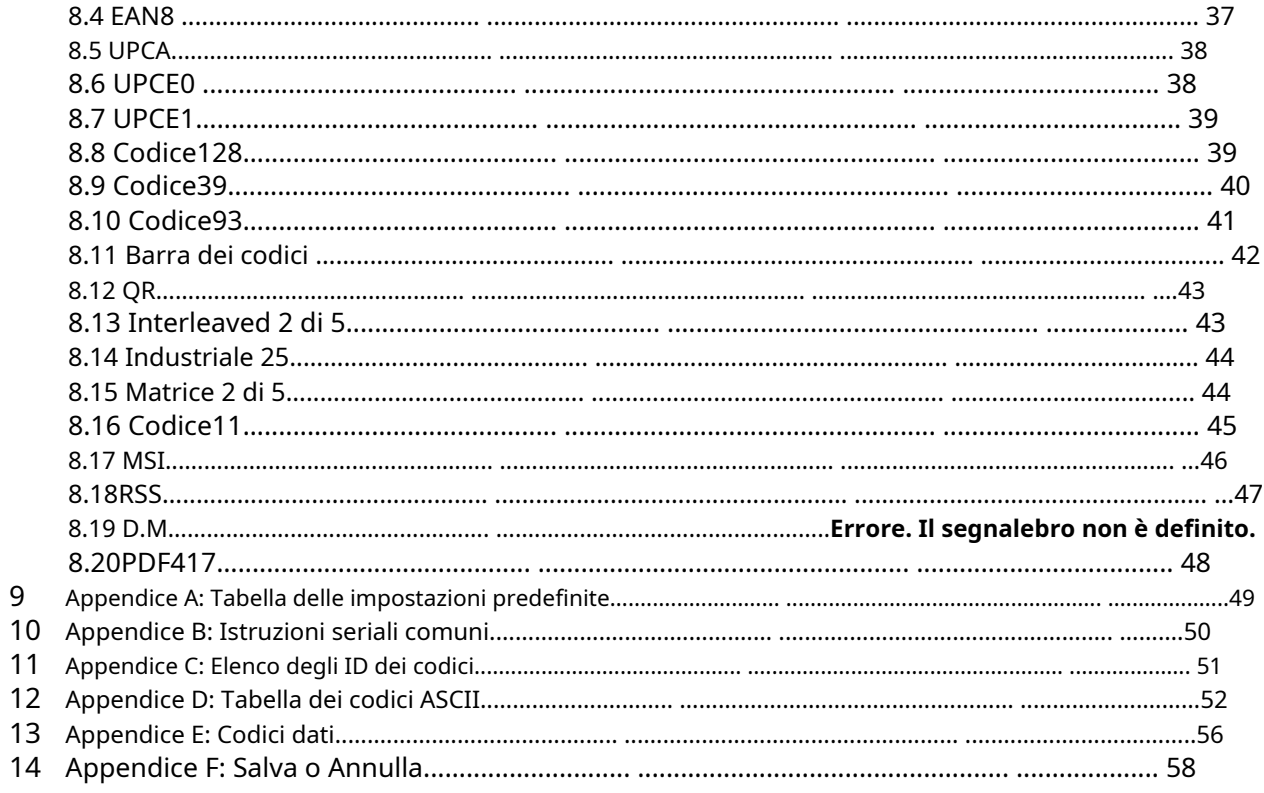

# **1 Inizio**

### **1.1 Introduzione**

Lettore di codici a barre HBCS2D100U, l'applicazione dell'algoritmo di riconoscimento intelligente delle immagini leader del paese, e su questa base ha sviluppato una serie di algoritmi avanzati di lettura dei codici a barre, in modo da realizzare la lettura di dimensioni più piccole, versione più alta della funzione del codice a barre

#### **1.2 Informazioni su questo manuale**

Questo manuale fornisce principalmente vari comandi di impostazione delle funzioni del lettore HBCS2D100U. Familiarizzando con l'introduzione dei vari comandi funzione in questo manuale, è possibile modificare i parametri funzionali di HBCS2D100U, come i parametri dell'interfaccia di comunicazione, la modalità di lettura, la modalità prompt e così via.

I prodotti HBCS2D100U sono stati spediti dalla fabbrica e sono stati configurati per adattarsi alle funzioni dei parametri più comunemente utilizzate, nella maggior parte dei casi l'utente può effettuare regolazioni senza che la regolazione possa essere utilizzata nell'appendice di questo manuale, elenca le caratteristiche e i parametri predefiniti di HBCS2D100U come riferimento .

### **1.3 Operazione di lettura del codice a barre**

Grazie all'algoritmo di riconoscimento delle immagini leader nel paese e all'algoritmo di decodifica dei codici a barre sviluppato su questa base, leggere le simbologie dei codici a barre è molto semplice e preciso. Anche se il simbolo del codice a barre si trova a qualsiasi angolo di rotazione, non influenzerà la lettura. In lettura, l'HBCS2D100U mirato a leggere il simbolo del codice a barre può essere.

### **1.4 Impostazioni dello scanner di codici a barre**

#### **1.4.1 Imposta interruttore codice**

Attivando la funzione del codice di impostazione, l'impostazione dei parametri del lettore può essere eseguita scansionando il codice di impostazione.

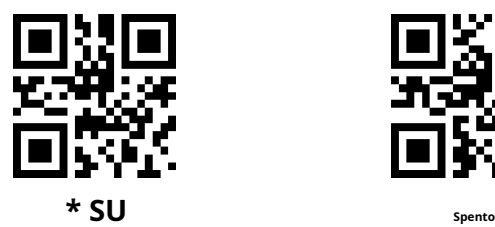

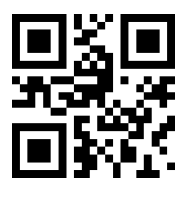

**Contenuto del codice di impostazione dell'output**

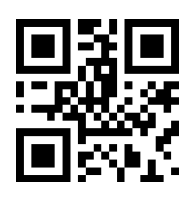

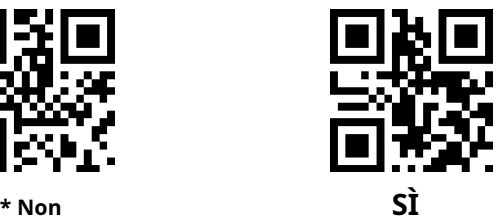

#### **1.4.2 Impostazioni di fabbrica**

Eseguendo la scansione del codice a barre "Factory Default", tutti i parametri del lettore possono essere ripristinati alla configurazione di fabbrica.

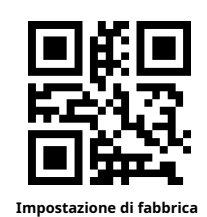

#### **1.4.3 Impostazioni predefinite dell'utente**

Oltre alle impostazioni di fabbrica, l'utente può anche salvare la configurazione utilizzata di frequente come impostazioni predefinite dell'utente e salvare le informazioni sulla configurazione corrente del dispositivo come informazioni sulle impostazioni predefinite dell'utente eseguendo la scansione "Salva impostazione corrente come impostazione predefinita dell'utente" collocamento". Se il lettore L'utente dispone delle informazioni sulle impostazioni predefinite, le nuove informazioni sulla configurazione dopo l'operazione sostituiranno le informazioni sulle impostazioni predefinite dell'utente originale.

Eseguendo la scansione è possibile modificare "Ripristina impostazioni predefinite utente" con le informazioni sulle impostazioni predefinite dell'utente del lettore.

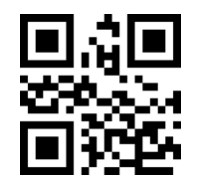

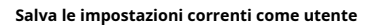

**valori predefiniti**

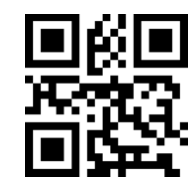

**Ripristina le impostazioni predefinite dell'utente**

## **2 Interfaccia**

Il lettore HBCS2D100U fornisce l'interfaccia di comunicazione seriale TTL-232 per comunicare con l'host. Attraverso l'interfaccia di comunicazione è possibile ricevere i dati letti, inviare comandi al lettore da controllare e modificare i parametri di funzionamento del lettore.

## **2.1 Interfaccia di comunicazione RS232**

L'interfaccia di comunicazione seriale è un modo comune per connettere il lettore al dispositivo host (come PC, POS, ecc.). Quando il lettore e l'host utilizzano una connessione via cavo seriale, il sistema utilizza la modalità di comunicazione seriale per impostazione predefinita. L'uso dell'interfaccia di comunicazione seriale, del lettore e del dispositivo host deve corrispondere nei parametri di comunicazione della configurazione, per garantire una comunicazione fluida e un contenuto corretto.

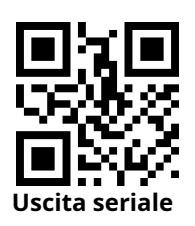

L'interfaccia di comunicazione seriale del lettore utilizza il segnale di livello TTL (TTL-232), che si adatta alla maggior parte delle architetture di sistema. Se il sistema richiede l'utilizzo della forma RS-232 della struttura, è necessario aumentare il circuito di conversione esterno.

I parametri di comunicazione seriale predefiniti del lettore sono mostrati nella Tabella 2-1. Tra questi, il baud rate del lettore può essere modificato tramite il comando della porta seriale, ma i restanti parametri non possono essere modificati.

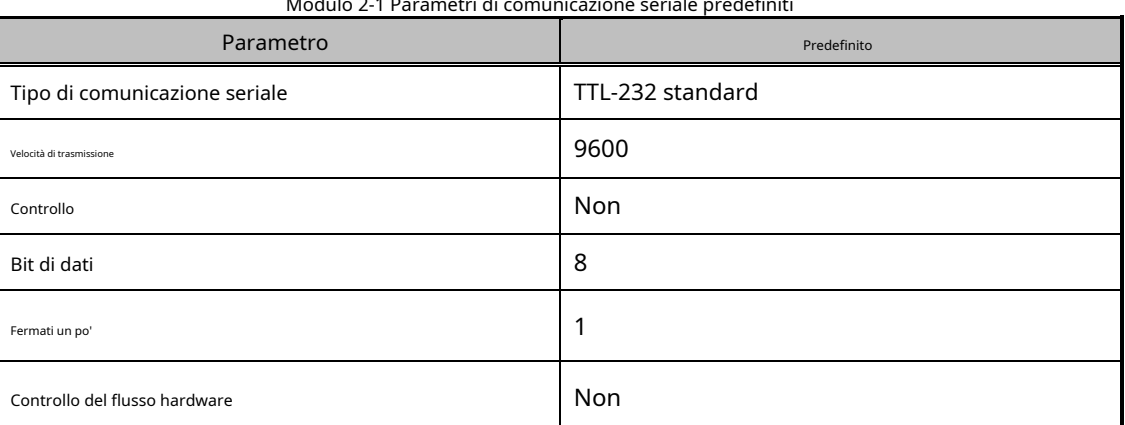

Modulo 2-1 Parametri di comunicazione seriale predefiniti

**Impostazione della velocità di trasmissione**

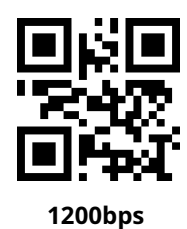

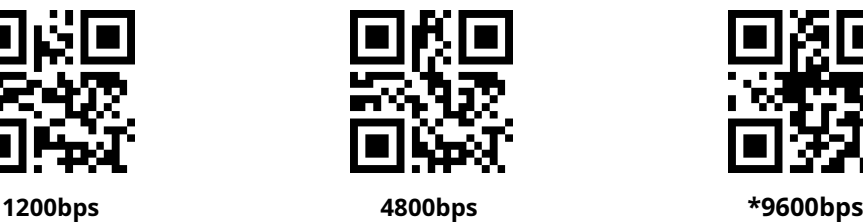

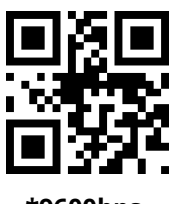

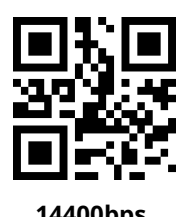

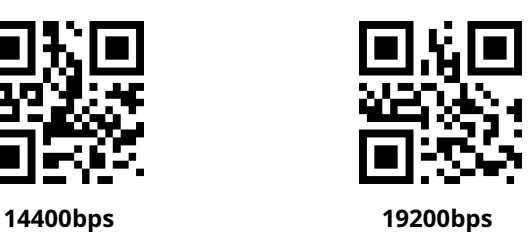

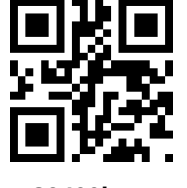

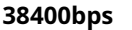

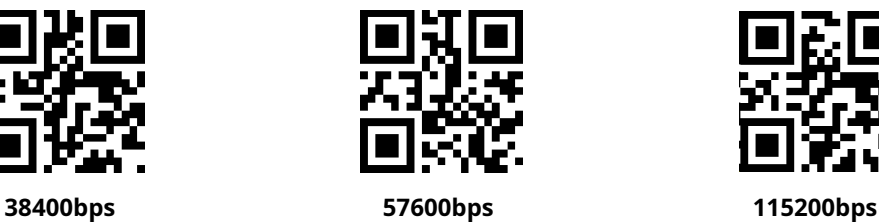

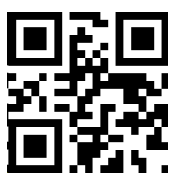

### **2.1.1 Configurazione RS232 bit**

I clienti possono modificare la parità seriale eseguendo la scansione del seguente codice di configurazione.

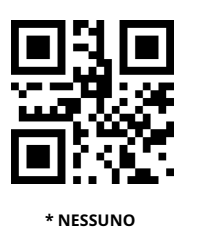

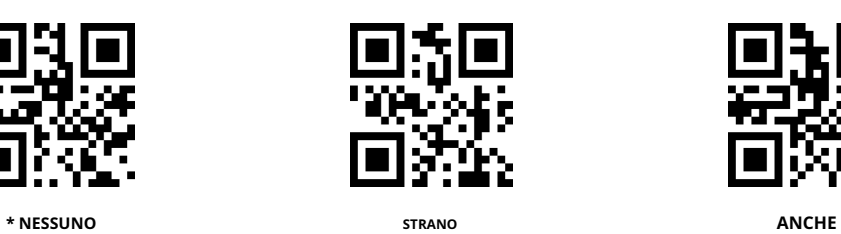

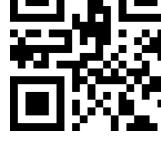

### **2.1.2 RS232 e configurazione rapida aperta con codice completo**

Per aiutare i clienti a configurare rapidamente la porta seriale e la modalità di apertura del codice completo durante lo sviluppo secondario, è possibile realizzare la funzione di configurazione rapida eseguendo la scansione dei seguenti codici di configurazione.

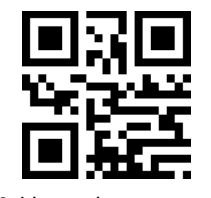

**Seriale e completamente aperto**

## **2.2 Interfaccia USB HID**

Quando il modulo lettore è collegato all'host tramite un cavo USB, il modulo lettore può essere configurato come dispositivo HID eseguendo la scansione del seguente codice di configurazione.

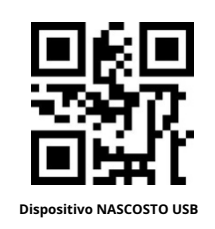

Quando il dispositivo viene utilizzato come dispositivo HID, possono trattarsi di 2 dispositivi diversi. Configurare le seguenti impostazioni.

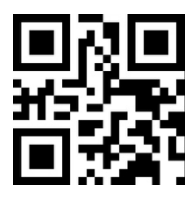

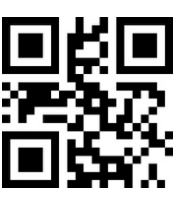

### **2.2.1 Configurazione dei parametri HID**

È inoltre possibile modificare il ciclo di accesso del PC al dispositivo HID eseguendo la scansione del seguente codice di configurazione.

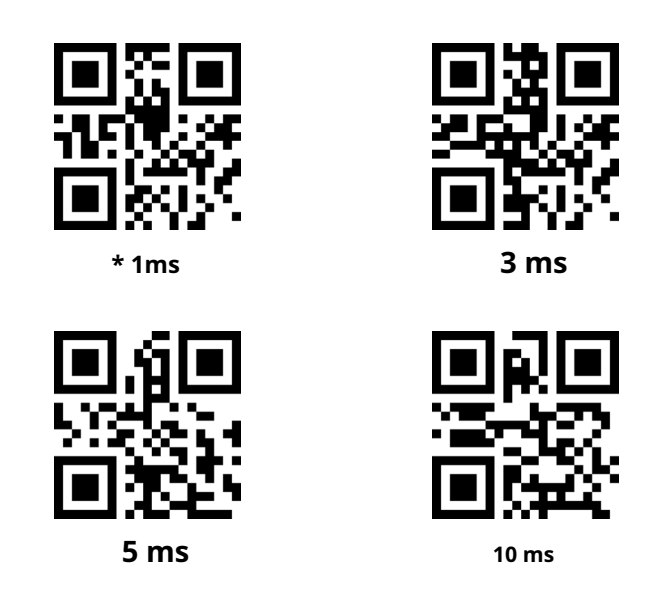

È inoltre possibile modificare l'intervallo tra il messaggio valido e il messaggio di rilascio del dispositivo eseguendo la scansione dei seguenti codici di impostazione.

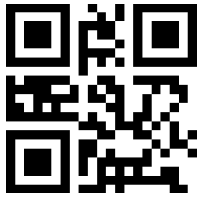

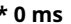

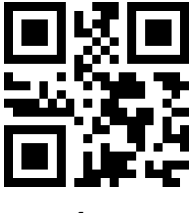

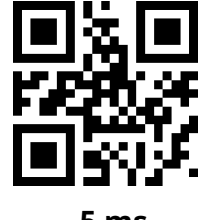

**\* 0 ms 1ms 5 ms**

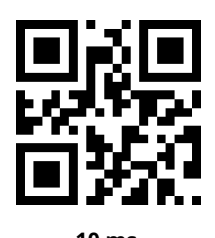

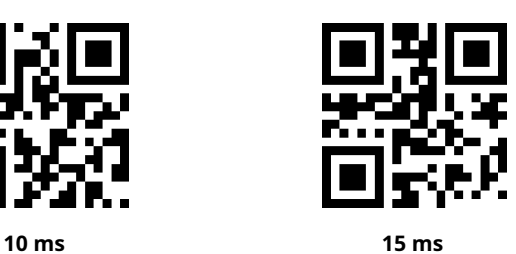

È inoltre possibile modificare l'intervallo tra il rilascio del pacchetto da parte del dispositivo e il successivo pacchetto valido eseguendo la scansione del seguente codice di impostazione.

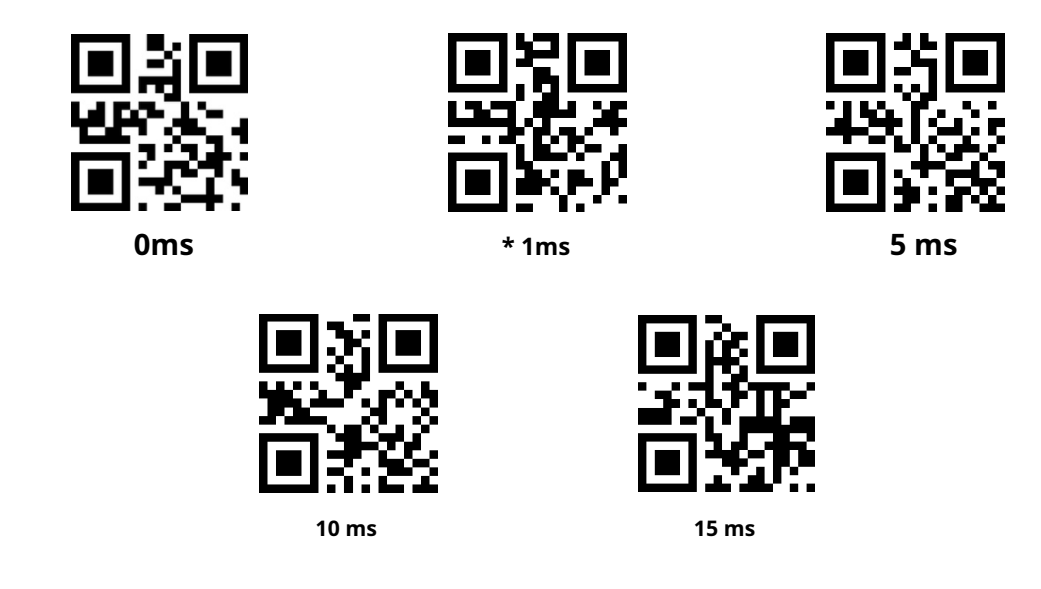

È inoltre possibile modificare lo stato di CapsLock sull'output eseguendo la scansione del seguente codice di configurazione.

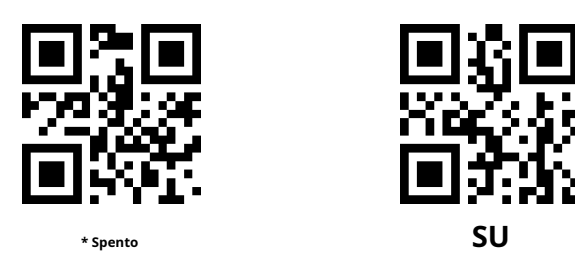

### **2.2.2 Uscita chiave principale HID**

Gli utenti possono eseguire la scansione del seguente codice di configurazione per generare un messaggio di preambolo prima di emettere ciascun dato da HID, il che è utile per lo sviluppo e il posizionamento del software del cliente.

Il valore della chiave è ctrl+shift+r

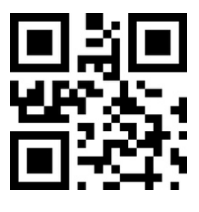

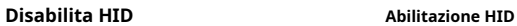

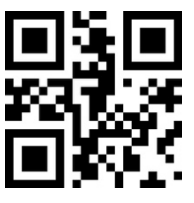

### **2.2.3 KBW HID e uscita RS232**

L'utente può eseguire la scansione del seguente codice di configurazione per abilitare l'output dei dati tramite la porta seriale mentre viene emesso HIDKBW.

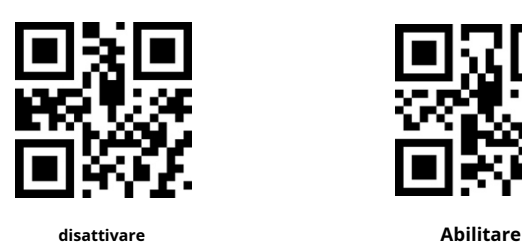

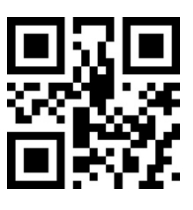

## **2.3 USB-COM**

Quando HBCS2D100U è collegato all'host tramite il cavo USB, il modulo può essere configurato come modalità di uscita della porta seriale virtuale eseguendo la scansione del codice di impostazione della porta seriale virtuale USB.

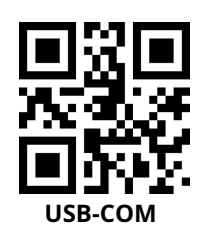

### **3 Modalità scansione (modalità lettura)**

### **3.1 Manuale**

La modalità di lettura manuale è la modalità di lettura predefinita. In questa modalità, l'HBCS2D100U inizia a leggere il codice dopo aver premuto il tasto di attivazione e interrompe la lettura dopo che il codice di lettura ha emesso con successo il messaggio o ha rilasciato il tasto di attivazione.

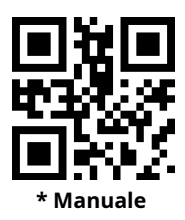

In questa modalità, l'HBCS2D100U rimane inattivo per un certo periodo di tempo, entra automaticamente nella modalità di sospensione profonda, può essere impostato tramite il seguente codice di configurazione.

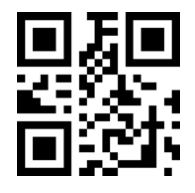

**Tempo di sonno attivo \*Tempo di sonno disattivato**

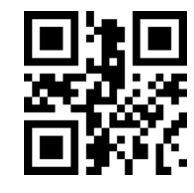

Dopo essere entrati nella modalità di sospensione, svegliarsi premendo il tasto, il dispositivo si riavvierà dopo essere usciti dalla modalità di sospensione.

Inoltre, quando la modalità di sonno profondo non è abilitata, è anche possibile impostare il tempo di inattività del sonno leggero eseguendo la scansione dei seguenti codici di impostazione.

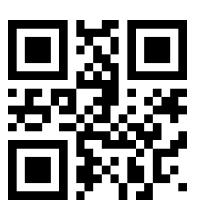

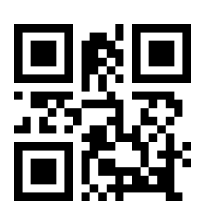

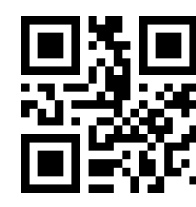

**0ms \*500ms**

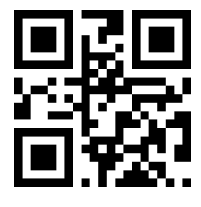

**3000 ms 5000 ms**

### **3.2 Modalità di scansione successiva**

Dopo l'impostazione, senza trigger, il lettore HBCS2D100U inizia immediatamente la lettura, la lettura del codice emette con successo le informazioni o il tempo di lettura singolo dopo la fine, HBCS2D100U attende un periodo di tempo (può essere impostato) avvierà automaticamente la lettura successiva. Se non si verificano le seguenti condizioni, il lettore HBCS2D100U funzionerà nel ciclo sopra indicato: Durante la lettura l'utente può anche fare clic sul pulsante di attivazione per mettere in pausa manualmente la lettura. Fare clic sul pulsante di attivazione. HBCS2D100U continuerà a eseguire la lettura ciclica.

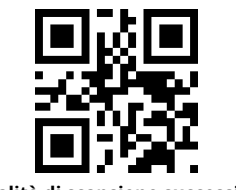

**Modalità di scansione successiva**

#### **Tempo di lettura unico**

Nella modalità di lettura continua, questo parametro si riferisce alla lettura prima del successo del lettore HBCS2D100U per consentire il riconoscimento continuo del tempo massimo di acquisizione. Dopo una lettura riuscita o un timeout di lettura singola, il lettore HBCS2D100U entra nell'intervallo di non acquisizione delle letture. Intervallo di impostazione della durata del tempo di lettura singola di 0,1 ~ 25,5 secondi, passo 0,1 secondi; quando impostato su 0, il tempo di lettura è illimitato. La durata predefinita è 5,0 secondi.

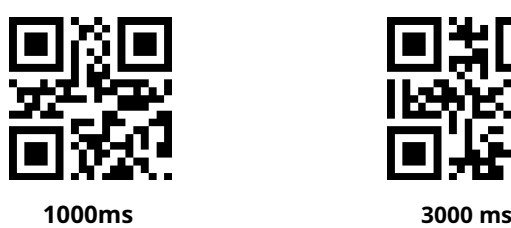

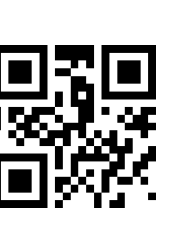

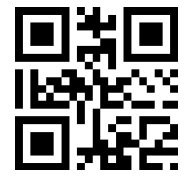

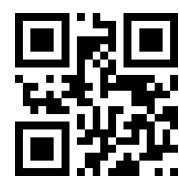

**\*5000 ms Tempo illimitato**

#### **Durata dell'intervallo di lettura**

Questo parametro si riferisce all'intervallo tra due letture adiacenti, ovvero, dopo aver terminato l'ultima lettura del lettore (non importa se la lettura è andata a buon fine o meno), la lettura non verrà eseguita entro l'intervallo impostato, finché l'intervallo non termina Dopo leggendo il codice successivo. L'intervallo di impostazione dell'intervallo di lettura va da 0 a 25,5 secondi con incrementi di 0,1 secondi. L'intervallo predefinito è 1,0 secondi.

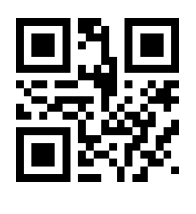

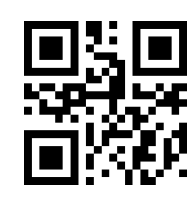

**Nessun divario 500 ms \* 1000 ms**

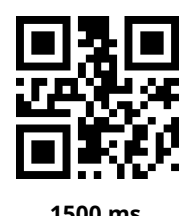

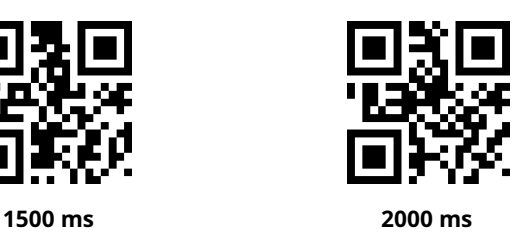

#### **Lo stesso ritardo nella lettura del codice a barre**

per evitare che lo stesso codice venga letto più volte di seguito, è possibile chiedere al lettore di leggere lo stesso codice se non riesce a leggere continuamente lo stesso codice per un periodo di tempo in questa modalità.

Lo stesso ritardo nella lettura del codice a barre significa che il lettore leggerà lo stesso codice a barre e lo confronterà con l'ora dell'ultima lettura. Quando l'intervallo di tempo è più lungo del tempo di ritardo della lettura, è consentita la lettura dello stesso codice a barre, altrimenti l'output non è consentito.

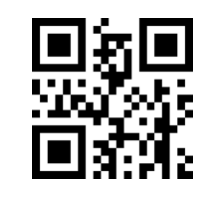

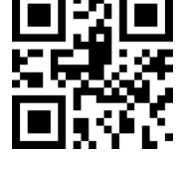

**La stessa lettura del codice a barre ritardo**

**\* La stessa lettura del codice a barre non viene estesa**

#### **Lo stesso tempo di ritardo nella lettura del codice a barre**

Dopo aver abilitato lo stesso ritardo di lettura del codice a barre, lo stesso tempo di ritardo di lettura del codice a barre può essere impostato tramite i seguenti codici di impostazione

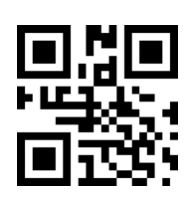

**Ritardo illimitato 500 ms 1000ms**

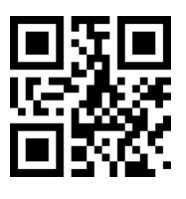

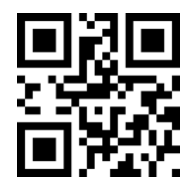

**3000 ms 5000 ms**

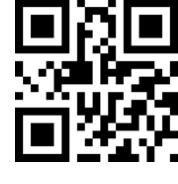

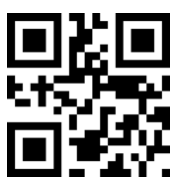

#### **3.3 Modalità di rilevamento automatico**

Dopo l'impostazione, senza trigger, il lettore inizia immediatamente a monitorare la luminosità dell'ambiente circostante, quando la scena cambia, il lettore attende il tempo impostato per la stabilizzazione dell'immagine dopo la fine della lettura. Dopo la lettura dell'output positivo delle informazioni o del timeout della lettura singola, dopo che il lettore avrà un intervallo di tempo (impostabile) per rientrare nello stato di monitoraggio. Se non si verificano le seguenti condizioni, il lettore eseguirà il ciclo nel modo sopra descritto: In un singolo tempo di lettura il codice a barre non viene scansionato, il lettore metterà automaticamente in pausa la lettura e passerà allo stato di monitoraggio. Nella modalità di lettura induttiva, il lettore può anche iniziare a leggere il codice dopo aver premuto il tasto di attivazione e continuare a monitorare la luminosità dell'ambiente circostante quando il codice di lettura emette con successo il messaggio o rilascia il tasto di attivazione.

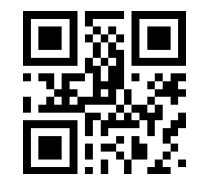

**Modalità di rilevamento automatico**

#### **Tempo di lettura unico**

Nella modalità di lettura induttiva, questo parametro si riferisce al periodo di tempo massimo durante il quale il lettore potrà continuare il riconoscimento dell'acquisizione prima che la lettura abbia esito positivo. Dopo una lettura riuscita o un singolo timeout di lettura, il lettore entrerà nell'intervallo di non acquisizione delle letture.

Intervallo di impostazione della durata del tempo di lettura singola di 0,1 ~ 25,5 secondi, incrementi di 0,1 secondi. Quando impostato su 0, il tempo di lettura è infinito. La durata predefinita è 5,0 secondi.

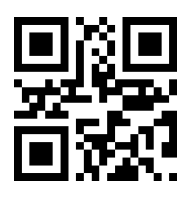

**1000ms 3000 ms**

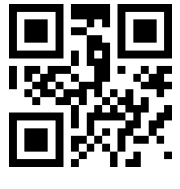

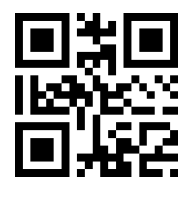

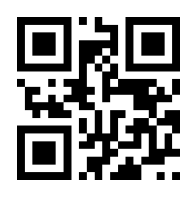

**\*5000 ms Tempo illimitato**

#### **Durata dell'intervallo di lettura**

Dopo aver letto con successo l'output delle informazioni o dopo il timeout di una singola lettura, il lettore necessita di un po' di tempo (può essere impostato) per rientrare nello stato di monitoraggio. L'intervallo di impostazione dell'intervallo di lettura va da 0 a 25,5 secondi con incrementi di 0,1 secondi. L'intervallo predefinito è 1,0 secondi.

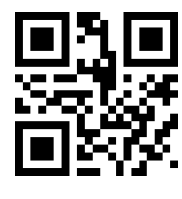

**Nessun intervallo 500 ms \* 1000 ms**

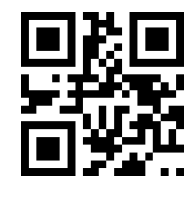

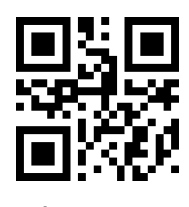

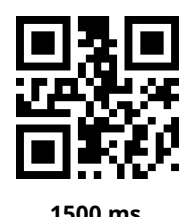

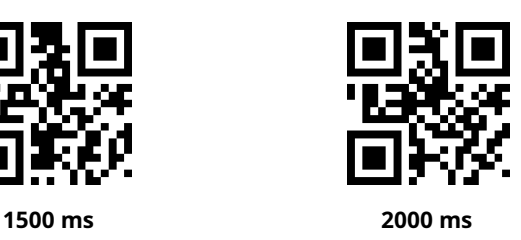

#### **Tempo stabile**

La durata del tempo di stabilizzazione si riferisce alla modalità di lettura del sensore, rileva i cambiamenti di scena nel lettore prima di leggere l'immagine, è necessario attendere il tempo di stabilizzazione dell'immagine. La durata della stabilizzazione è impostata da 0 a 25,5 secondi con incrementi di 0,1 secondi. La durata predefinita dell'immagine è 0,4 secondi.

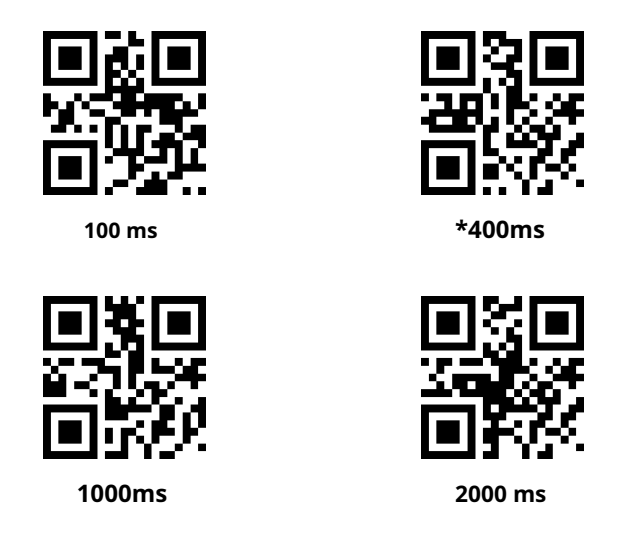

### **Sensibilità**

La sensibilità si riferisce al grado di cambiamento della scena rilevato nella modalità di lettura del senso. Quando il lettore determina il grado di cambiamento nella scena per soddisfare i requisiti, passerà dallo stato di monitoraggio allo stato di lettura.

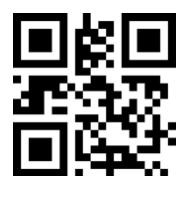

**\*Sensibilità normale Bassa sensibilità**

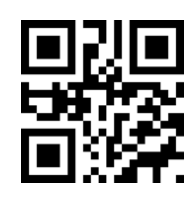

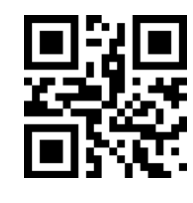

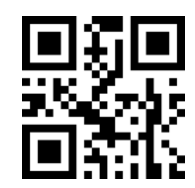

**Alta sensibilità Sensibilità molto elevata**

#### **Lo stesso ritardo nella lettura del codice a barre**

Non si evita che lo stesso codice venga letto consecutivamente più volte e al lettore potrebbe essere richiesto di leggere lo stesso codice se non riesce a leggere lo stesso codice continuamente per un periodo di tempo in questa modalità. Impostare il codice e la modalità continua allo stesso modo.

### **3.4 Modalità di attivazione dei comandi**

In questa modalità, il lettore inizia a leggere il codice quando riceve il comando di scansione inviato dall'host (ovvero il bit0 del flag 0x0002 viene scritto su "1"), e interrompe la lettura dopo che la lettura riesce a restituire il messaggio o il tempo di lettura di lettura unica.

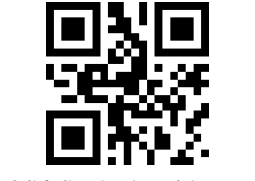

**Modalità di attivazione dei comandi**

Nota: nella modalità di attivazione del comando, la porta seriale che attiva il comando di scansione è: 7E 00 08 01 00 02 01 AB CD; Dopo aver ricevuto il comando di attivazione, il lettore emetterà un messaggio di risposta di sette byte e avvierà la scansione in modo sincrono. Contenuto informativo: 02 00 00 01 00 33 31).

#### **Tempo di lettura unico**

Nella modalità di lettura attivata da comando, questo parametro si riferisce al periodo di tempo massimo durante il quale il lettore può continuare il riconoscimento dell'acquisizione prima che la lettura abbia esito positivo. Intervallo di impostazione della durata del tempo di lettura singola di 0,1 ~ 25,5 secondi, incrementi di 0,1 secondi. Quando impostato su 0, il tempo di lettura è infinito. La durata predefinita è 5,0 secondi.

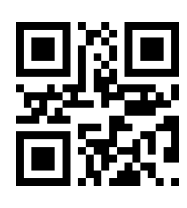

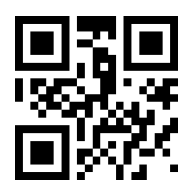

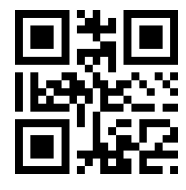

**1000ms 3000 ms**

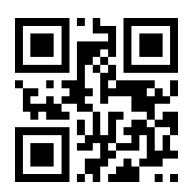

**\*5000 ms Infinitamente lungo**

## **3.5 Modalità POS**

L'utente può configurare rapidamente il modulo per funzionare in modalità POS eseguendo la scansione del seguente codice di impostazione, incluse le seguenti caratteristiche principali:

1: La modalità di lettura è la modalità di attivazione dei

comandi; 2: L'interfaccia di comunicazione è RS232; 3:

disattiva il tono di avvio;

4: Chiudere il terminatore finale;

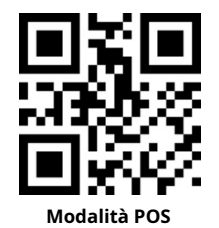

# **4 Zona lettura**

Per applicazioni diverse, gli utenti devono identificare l'area in cui saranno presenti alcune differenze, eseguendo la scansione è possibile impostare il seguente codice di impostazione.

### **4.1 Area intera**

Quando l'area di lettura è piena, il lettore eseguirà la scansione del codice a barre con il centro come priorità e il codice a barre potrebbe trovarsi in qualsiasi punto dello schermo.

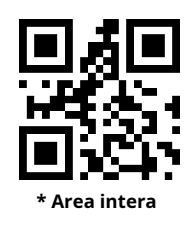

## **4.2 Solo la zona centrale**

Quando l'area di lettura è l'area centrale, la posizione centrale del codice a barre deve essere all'interno dell'area centrale impostata e i codici a barre che non si trovano nell'area non vengono riconosciuti né emessi.

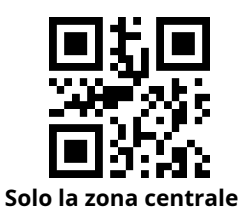

#### **Imposta la dimensione dell'area centrale**

L'area centrale è un'area centrata sull'intero centro dell'immagine. La dimensione dell'area è impostata in proporzione alla larghezza o all'altezza dell'intera immagine, variando da 1 a 100. Se il valore di impostazione è 20, ovvero Situato in un'area centrale pari al 20% della larghezza di un'immagine al 20% zona dell'altezza.

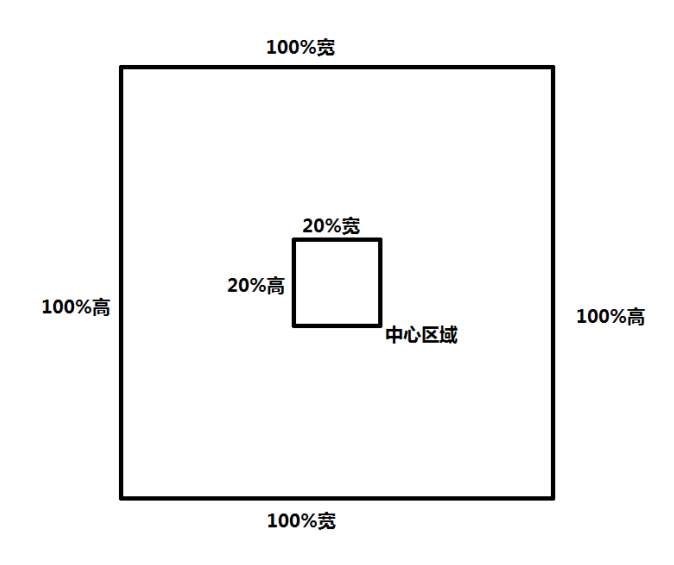

#### **Modificare la dimensione dell'area centrale**

Le dimensioni dell'area centrale comunemente utilizzate possono essere impostate eseguendo la scansione del seguente codice di impostazione:

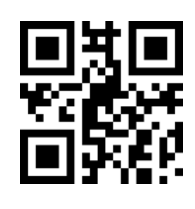

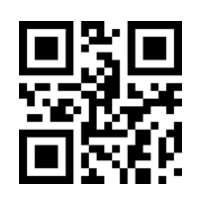

**Zona Centro -20% Zona Centro -40% Zona Centro -60%**

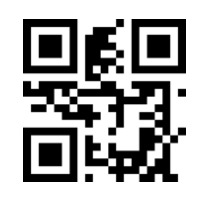

Quando la dimensione dell'area centrale comunemente utilizzata non soddisfa le esigenze, l'utente può anche personalizzare la configurazione eseguendo la scansione del codice di impostazione "modifica dimensione area centrale".

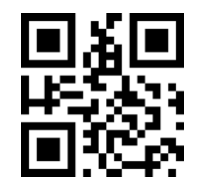

**Modificare la dimensione dell'area centrale**

#### **Esempio: modificare la dimensione dell'area centrale al 50%.**

- 1. Controllare la tabella dei caratteri per ottenere il valore esadecimale di quattro caratteri "50": "32"
- 2. Controllare se il codice di impostazione è attivo. Se non è attivo, scansionare il codice di impostazione "on" (vedere sezione 1.5.2)
- 3. Eseguire la scansione del codice di impostazione "Modifica dimensione area centrale".
- 4. Eseguire la scansione del codice di impostazione dati "3", "2" (vedere appendice E)
- 5. Scansionare il codice di impostazione "salva" (vedere Appendice F)

### **5 Illuminazione e puntamento**

### **5.1 Lingamento**

Illuminazione per riprese fotografiche per fornire illuminazione ausiliaria, esposizione del raggio al bersaglio di lettura, per migliorare le prestazioni di lettura e l'adattabilità alla luce ambientale debole. L'utente può impostarlo su uno dei seguenti a seconda dell'ambiente dell'applicazione:

Normale (impostazione predefinita): la luce è accesa quando si scatta una foto e spenta negli altri momenti.

Sempre: la luce è accesa dopo l'accensione del modulo.

Nessuna illuminazione: l'illuminazione non si accende in nessun caso.

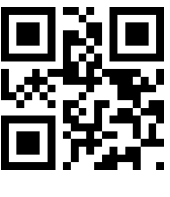

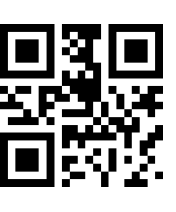

**\*Normale Sempre Nessuna illuminazione**

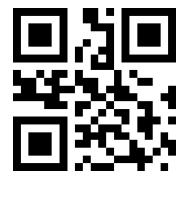

### **5.2 Mirare**

Il raggio di mira proiettato dall'HBCS2D100U ti aiuta a trovare la migliore distanza di lettura durante le riprese. Gli utenti possono scegliere una delle seguenti modalità a seconda dell'ambiente dell'applicazione.

Normale (impostazione predefinita): il lettore proietta il raggio di puntamento solo durante la fotografia.

Acceso: dopo che il lettore è acceso, proietta continuamente il raggio di puntamento.

Nessuno Mira: in ogni caso, il raggio di mira viene spento.

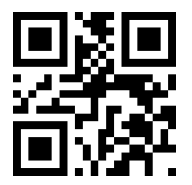

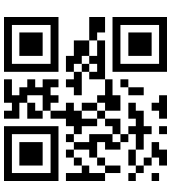

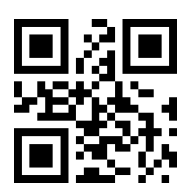

**\*Normale Costante Nessuno Mirare**

## **6 Richiesta di output**

#### **6.1 Tutti i segnali acustici**

La lettura della "Frequenza di azionamento del cicalino" imposta il cicalino su cicalino attivo/passivo e imposta anche la frequenza di azionamento del cicalino passivo.

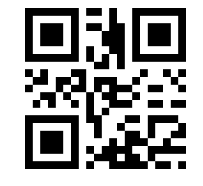

**Frequenza di pilotaggio del cicalino -**

**bassa frequenza passiva**

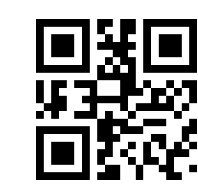

**Frequenza di azionamento del cicalino: alta frequenza passiva**

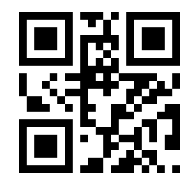

**Frequenza di pilotaggio del cicalino - SE passivo**

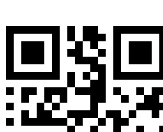

**Frequenza di pilotaggio del cicalino -**

**guida attiva**

Nella modalità cicalino attivo, la lettura del "livello di funzionamento del cicalino - alto" può essere impostata come livello basso di inattività del cicalino, livello di funzionamento alto; livello di funzionamento del cicalino - basso "può essere impostato come cicalino Inattivo inattivo alto, funzionante basso.

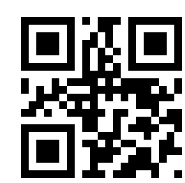

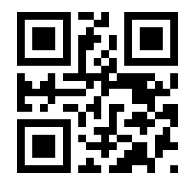

**\* Livello di funzionamento del cicalino - Alto Livello di funzionamento del cicalino - Basso**

Leggi "Avvia Muto" per disattivare tutti i segnali acustici. Leggi "Disattiva l'audio" per annullare l'impostazione dell'audio.

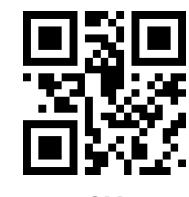

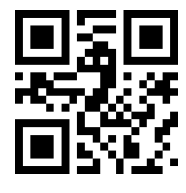

**SU \* Spento**

## **6.2 Leggi il tono di successo**

Leggere "Disattiva il tono di decodifica riuscita" può impedire la lettura corretta dei codici a barre, leggere "Apri il tono di decodifica riuscita" per ripristinare i messaggi vocali di lettura riuscita del codice a barre.

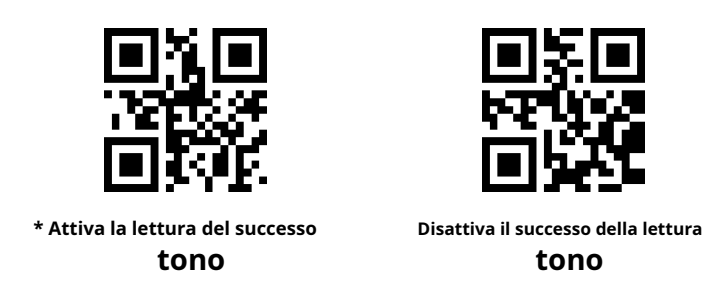

Lettura della durata del tono imposta la durata della lettura del tono di successo. Predefinito 60ms

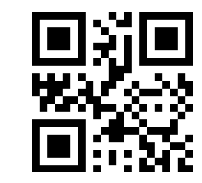

**Durata del tono di richiesta - 30 ms**

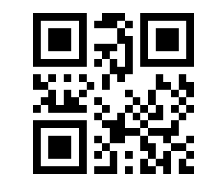

**Durata del tono di richiesta - 90 ms**

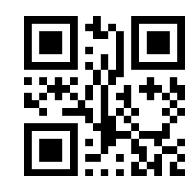

**\* Durata del tono di richiesta - 60 ms**

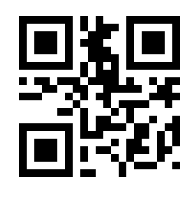

**Durata del tono di richiesta - 120 ms**

### **6.3 Formato di codifica dei dati**

Affinché il lettore possa leggere i codici a barre cinesi di vari formati di codifica, è possibile impostarlo leggendo il "Formato di codifica dei dati di input".

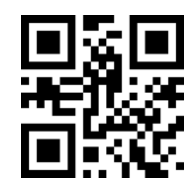

**\* Inserisci il formato di codifica dei dati GBK**

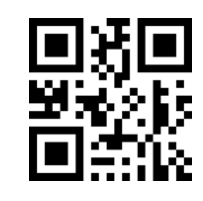

**Formato di codifica dei dati di input UTF8**

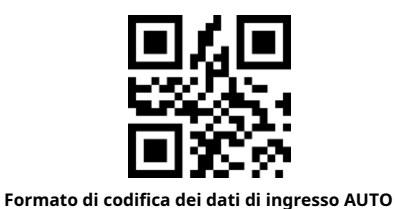

Affinché il computer host possa stampare i dati cinesi nel formato di codifica specificato, è possibile impostarlo leggendo "Formato di codifica dei dati di output".

Nota: il formato GBK può essere utilizzato per il Blocco note, il formato UNICODE può essere utilizzato per WORD e la casella di input dello strumento di chat comune.

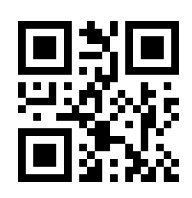

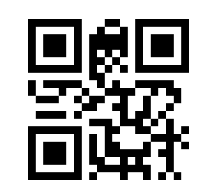

**\* Formato di codifica dei dati di output GBK**

**Codifica dei dati in uscita formato UNICODE**

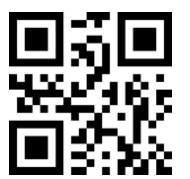

**Formato di codifica dei dati di output UTF8**

### **6.4 Impostazioni della tastiera nazionale**

Affinché gli host di tutti i paesi possano utilizzare il dispositivo, possono essere impostati leggendo la "tastiera" del paese corrispondente.

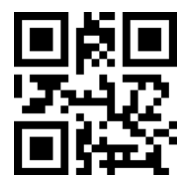

**\* Tastiera - Stati Uniti Repubblica Ceca Francia**

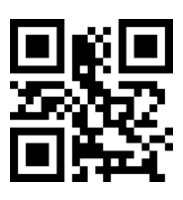

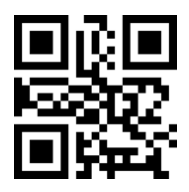

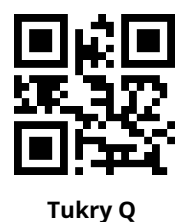

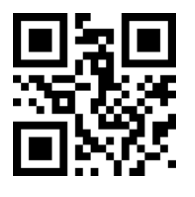

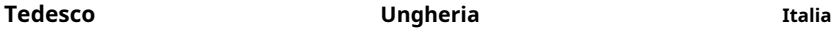

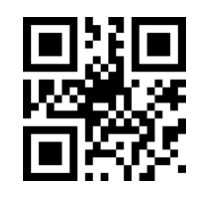

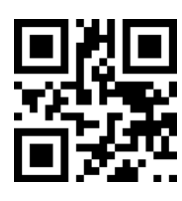

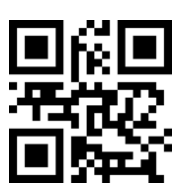

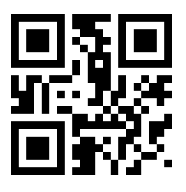

**Giappone Spagna Tacchino**

**6.5 Abilitazione tastiera virtuale**

Per poter utilizzare più aree, forniamo anche una funzione di tastiera virtuale, abilitiamo la tastiera virtuale, è possibile eseguire l'output in qualsiasi modalità di tastiera, ma con la relativa perdita di una certa efficienza di output. Inoltre, quando si utilizza una tastiera virtuale, è necessario assicurarsi che i tasti numerici del tastierino siano abilitati. Tieni presente che la tastiera virtuale deve essere disponibile nelle versioni 1.21 e successive.

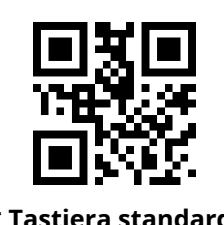

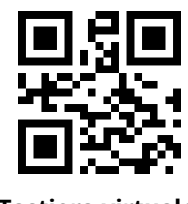

**\* Tastiera standard Tastiera virtuale**

### **6.6 La modalità fattura è abilitata**

Per utilizzare normalmente questo modulo nel sistema di fatturazione, l'utente può convertire il formato del codice fattura ed emetterlo scansionando i seguenti codici di configurazione.

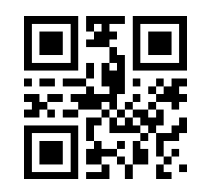

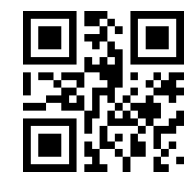

**\* La modalità fattura è disabilitata La modalità fattura è abilitata**

**6.7 Capovolgimento dell'immagine**

In pratica, en

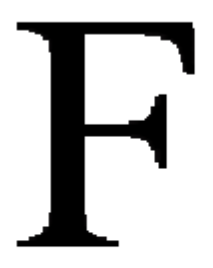

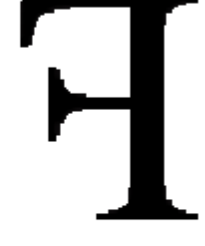

Quando il codice a barre.

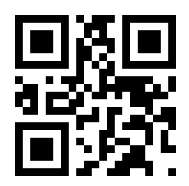

impostazione corrispondente

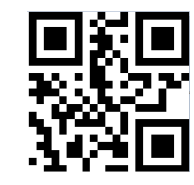

**Modalità di rotazione dello specchio attivata Modalità di ribaltamento dello specchio disattivata**

Nota: nella modalità Mirror Flip è possibile identificare solo lo specchio con l'immagine invertita. Se è necessario identificare il codice a barre normale o il codice di configurazione, uscire prima dalla modalità Mirror Flip.

#### **6.8 Capovolgimento in bianco e nero**

In alcune scene speciali, il bianco e nero del codice a barre potrebbe essere invertito. Eseguendo la scansione dei seguenti codici di impostazione, il modulo può essere configurato per riconoscere sia i codici a barre normali che quelli anti-colore.

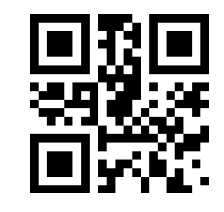

**\* Il codice a barre unidimensionale può disattivare l'anti-colore decodifica**

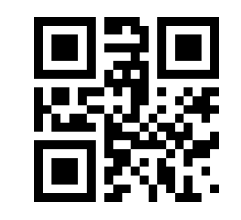

**\* Il codice a barre bidimensionale può disattivare l'anti-colore decodifica**

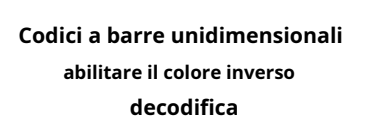

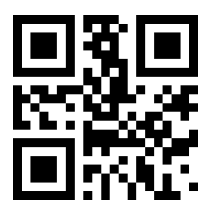

**Codici a barre unidimensionali abilitare il colore inverso decodifica**

### **6.9 Leggere le informazioni sulla versione**

Affinché l'host possa leggere rapidamente la versione corrente delle informazioni sul dispositivo, puoi "leggere le informazioni sulla versione" per confermare.

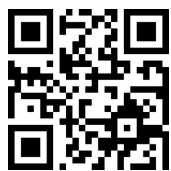

**Il codice di lettura delle informazioni sulla versione**

### **6.10Lettura dell'ID univoco del dispositivo**

Per ottenere l'ID univoco del dispositivo è possibile confermarlo con il codice a barre "Leggi ID univoco dispositivo".

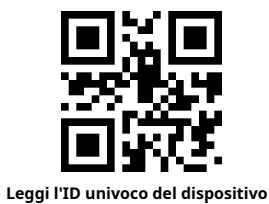

### **7 Modifica dei dati**

In pratica, a volte è necessario modificare i dati dopo la lettura e quindi l'output, per facilitare la differenziazione e l'elaborazione dei dati.

La modifica dei dati include:

- l Aumenta il prefisso
- l Aumenta il suffisso
- l Informazioni sulla decodifica Intercettazione della sezione dati
- l Tipo di codice a barre di output CodeID
- l La decodifica non è riuscita a emettere RF specifica.
- l Aumentare la coda del terminale

La sequenza di output predefinita dei dati elaborati è la seguente: [Prefisso] [CodeID] [Dati] [Suffisso] [Coda]

### **7.1 Prefisso**

#### **Aumenta il prefisso**

Il prefisso è una stringa che viene personalizzata e modificata dall'utente prima di decodificare le informazioni. Può essere aggiunto eseguendo la scansione del codice di impostazione "Aggiungi prefisso".

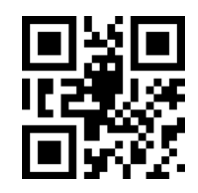

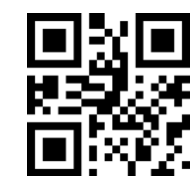

**Consentire di aumentare il prefisso Non consentire di aumentare il prefisso**

#### **Modificare il prefisso**

Scansione del codice di impostazione "modifica prefisso" e combinazione del codice di impostazione dei dati di scansione, gli utenti possono modificare il contenuto del prefisso, utilizzare due valori esadecimali per ciascun carattere del prefisso, il prefisso consente fino a 15 caratteri, tabella di conversione esadecimale del valore del carattere Fare riferimento all'Appendice D Scansione del codice di impostazione "modifica prefisso" e combinazione del codice di impostazione dei dati di scansione, gli utenti possono modificare il contenuto del prefisso, utilizzare due valori esadecimali per ciascun carattere del prefisso, il prefisso consente fino a 15 caratteri, tabella di conversione esadecimale del valore del carattere Fare riferimento all'Appendice D.

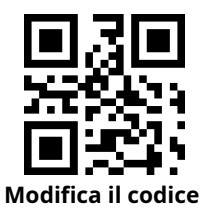

#### **Esempio: modificare il prefisso definito dall'utente "DATA"**

- 1. Controllare la tabella dei caratteri per ottenere il valore esadecimale di quattro caratteri "DATA": "44", "41", "54", "41"
- 2. Controllare se il codice di impostazione è attivo. Se non è acceso, scansionare il codice di impostazione "On" (vedere sezione 1.5.2)
- 3. Eseguire la scansione del codice di impostazione "Modifica prefisso".
- 4. Eseguire la scansione dei codici di impostazione dati "4", "4", "4", "1", "5", "4", "4", "1"

5. Eseguire la scansione del codice di impostazione "Salva".

## **7.2 Suffisso**

#### **Aggiungi un suffisso**

Il suffisso è una stringa che viene personalizzata e modificata dall'utente dopo che le informazioni sono state decodificate e può essere aggiunta scansionando il codice di impostazione "consenti suffisso"

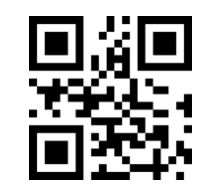

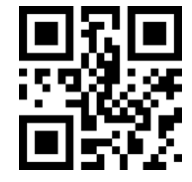

**Consenti di aggiungere un suffisso \* Non consente di aggiungere un suffisso**

#### **Modificare il suffisso**

Eseguire la scansione del codice di impostazione "Modifica suffisso" e impostare il codice di impostazione dei dati di scansione, l'utente può modificare il contenuto del suffisso, utilizzare due valori esadecimali per ciascun carattere del suffisso, suffisso fino a 15 caratteri, tabella di conversione esadecimale del valore del carattere Fare riferimento all'Appendice D .

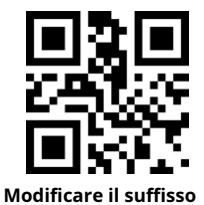

**Esempio: modificare il suffisso definito dall'utente "DATA"**

1. Controllare la tabella dei caratteri per ottenere il valore esadecimale di quattro caratteri "DATA": "44", "41", "54", "41"

2. Controllare se il codice di impostazione è attivo. Se non è acceso, scansionare il codice di impostazione "On" (vedere sezione 1.5.2) 3. Eseguire la scansione del codice di impostazione "Modifica suffisso".

4. Eseguire la scansione dei codici di impostazione dati "4", "4", "4", "1", "5", "4", "4", "1"

5. Eseguire la scansione del codice di impostazione "Salva".

#### **7.3 CODICE IDENTIFICATIVO**

#### **Aggiungi CODICE ID**

Gli utenti possono utilizzare CODE ID per identificare diversi tipi di codici a barre. Il CODE ID corrispondente a ciascun tipo di codice a barre può essere liberamente modificato. Il CODE ID è identificato da un singolo carattere.

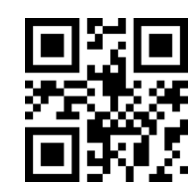

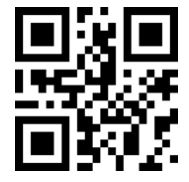

**Consenti di aggiungere CODICE ID \* Non consente di aggiungere CODICE ID**

#### **Valore predefinito dell'ID CODICE**

Eseguire la scansione del codice di impostazione "CODE ID predefinito", ciascun codice a barre corrispondente al CODE ID può essere ripristinato al valore predefinito, il CODE ID predefinito può fare riferimento all'Appendice C

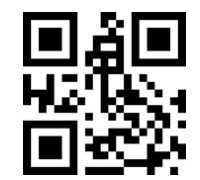

**L'ID CODICE predefinito per tutti i codici a barre**

#### **Modificare il CODICE ID**

il CODE ID corrispondente a ciascun codice a barre può essere liberamente modificato eseguendo la scansione del codice di impostazione corrispondente e combinando il codice di impostazione dei dati di scansione. Caratteri CODE ID corrispondenti a ciascun codice a barre che utilizzano un valore esadecimale a cui il valore del carattere della tabella di conversione esadecimale può fare riferimento nell'Appendice D.

#### **Esempio: codice CODE 128 corrispondente alla modifica del CODE ID "A"**

1. Controlla la tabella dei caratteri per ottenere il valore esadecimale del carattere "A": "41"

- 2. Controllare se il codice di impostazione è attivo. Se non è acceso, scansionare il codice di impostazione "On" (vedere sezione 1.5.2)
- 3. Eseguire la scansione del codice di impostazione "Cambia CODE ID del CODICE 128".
- 4. Eseguire la scansione del codice di impostazione dati "4", "1"

5. Eseguire la scansione del codice di impostazione "Salva".

**Modificare l'elenco dei codici di impostazione CODE ID di ciascun tipo di codice a barre:**

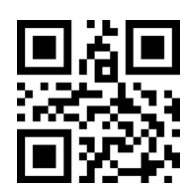

**Modificare il CODICE ID di EAN13**

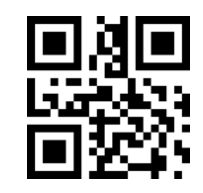

**Modifica l'ID CODICE UPCA CODICE UPCE0 ID**

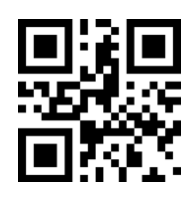

**ID CODICE EAN8**

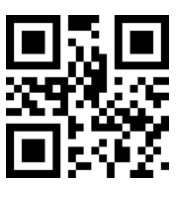

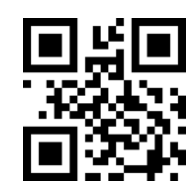

**Modifica l'ID CODICE UPCE1 Modifica codice ID codice 128**

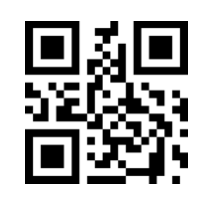

**CODICE 39 CODICE IDENTIFICATIVO CODICE 93 CODICE IDENTIFICATIVO**

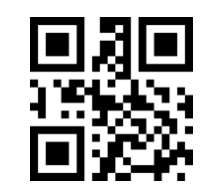

**Modificare l'ID CODICE del CODICE SBARRA**

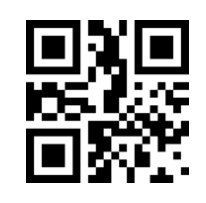

**Modifica CODICE Industrial 25 ID**

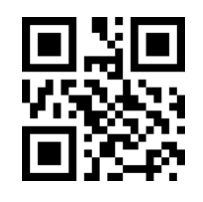

**Cambia CODICE 11 CODICE ID CODICE MSIID**

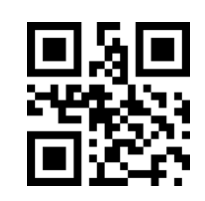

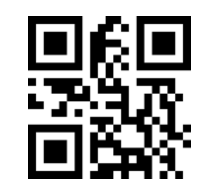

**Modifica l'RSS esteso CODICE IDENTIFICATIVO**

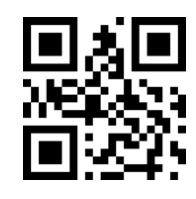

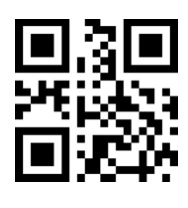

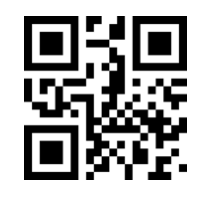

**Modificare l'ID CODICE per Interleaved 2 di 5**

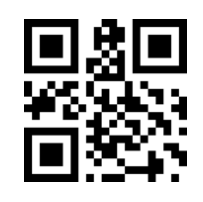

**Modifica la matrice 2 di 5 CODICE IDENTIFICATIVO**

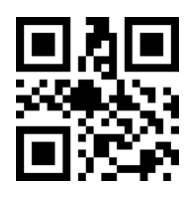

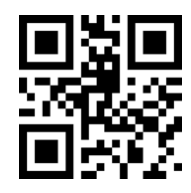

**Modificare l'ID CODICE per RSS limitato Modificare l'ID CODICE RSS**

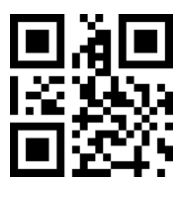

**Modifica il CODICE ID del QR CODE**

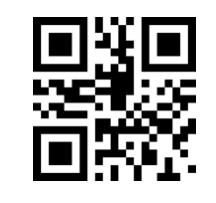

**Modificare la matrice dei dati CODICE IDENTIFICATIVO**

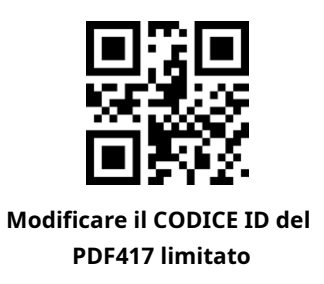

## **7.4 Terminatore**

Per consentire all'host di distinguere rapidamente tra i risultati della decodifica corrente, puoi attivare questa funzione.

Lettura "aggiungi terminatore" Quando questa funzione è abilitata, se la lettura ha esito positivo, il lettore aggiunge il corrispondente terminatore dopo aver decodificato i dati

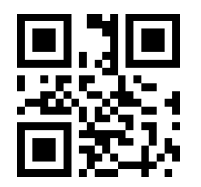

**Chiudi il carattere finale \* Aggiungi il terminatore CR**

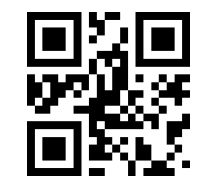

**Aumenta il finale carattere TAB**

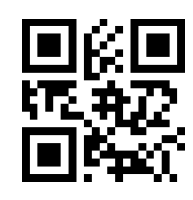

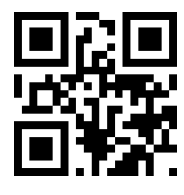

**Aggiungi il terminatore CRLF**

### **7.5 Intercettazione di sezioni dati**

Quando gli utenti devono inviare solo parte delle informazioni di decodifica, è possibile attivare questa funzione. Decodificheremo le informazioni [Dati] divise in tre parti:

### [Inizio] [Centro] [Fine]

La sezione Inizio e Fine della lunghezza dei caratteri può essere controllata tramite la scansione del codice.

L'utente imposta il codice eseguendo la scansione del codice sottostante, è possibile scegliere di emettere la posizione corrispondente delle informazioni di decodifica.

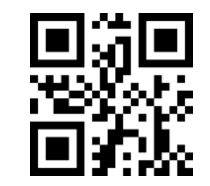

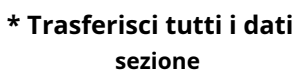

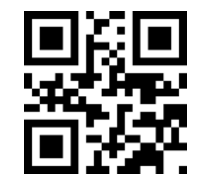

**Solo il segmento Start lo è trasmesso**

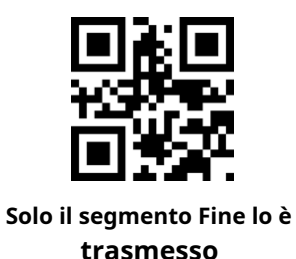

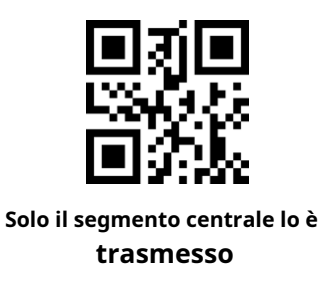

#### **Modificare la lunghezza della sezione Inizio M**

La lunghezza della sezione Inizio può essere modificata eseguendo la scansione della "Lunghezza di intercettazione prima della modifica" M e impostando la lunghezza della sezione Inizio. La lunghezza massima della sezione Inizio è di 255 caratteri. La lunghezza della sezione anteriore M è rappresentata da un carattere esadecimale e la lunghezza M è dieci. Fare riferimento all'Appendice D per la tabella di conversione dei valori esadecimali.

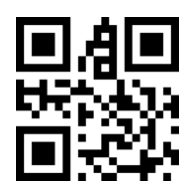

**Modificare la lunghezza della sezione Inizio M**

#### **Modificare la lunghezza della sezione finale N**

Eseguire la scansione della "lunghezza di intercettazione modificata N" e impostare il codice di impostazione dei dati di scansione, è possibile modificare la lunghezza della sezione Fine, la sezione Fine consente fino a 255 caratteri, la lunghezza di intercettazione N utilizzando un carattere esadecimale, la lunghezza N corrispondente a dieci Fare riferimento all'Appendice D per la tabella di conversione dei valori esadecimali.

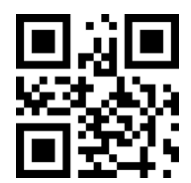

**Modificare la lunghezza della sezione finale N**

#### **Viene trasmesso solo il segmento Start**

Esempio: Quando l'informazione di decodifica è "1234567890123ABC", i primi 13 byte "1234567890123" 1. Controllare la tabella dei caratteri per ottenere i dati decimali "13" corrisponde al carattere esadecimale "0D"

2. Controllare se il codice di impostazione è attivo. Se non è attivo, scansionare il codice di impostazione "on" (vedere sezione 1.5.2)

3. Eseguire la scansione del codice di impostazione "Lunghezza pre-modifica M".

4. Eseguire la scansione del codice di impostazione dati "0", "D"

5. Eseguire la scansione del codice di impostazione "Salva".

6. Eseguire la scansione del codice di impostazione "Avvia solo trasferimento".

#### **Viene trasmesso solo il segmento End**

Esempio: quando l'informazione di decodifica è "1234567890123ABC", gli ultimi tre byte "ABC"

1. Controllare la tabella dei caratteri per ottenere i dati decimali "3" corrisponde al carattere esadecimale "03"

2. Controllare se il codice di impostazione è attivo. Se non è attivo, scansionare il codice di impostazione "on" (vedere sezione 1.5.2)

3. Eseguire la scansione del codice di impostazione "Lunghezza di taglio modificata N".

4. Scansione codice impostazione dati "0", "3"

5. Eseguire la scansione del codice di impostazione "Salva".

6. Eseguire la scansione del codice di impostazione "Solo segmento finale".

#### **Viene trasmessa solo la sezione centrale**

Esempio: quando l'informazione di decodifica è "12345678900123ABC", i quattro byte centrali "0123"

1. Controllare la tabella dei caratteri per ottenere i dati decimali "10", "3" corrisponde ai caratteri esadecimali erano "0A", "03"

2. Controllare se il codice di impostazione è attivo. Se non è acceso, scansionare il codice di impostazione "On" (vedere sezione 1.5.2)

- 3. Eseguire la scansione del codice di impostazione "Lunghezza di taglio modificata N".
- 4. Scansione codice impostazione dati "0", "3"
- 5. Eseguire la scansione del codice di impostazione "Salva".
- 6. Eseguire la scansione del codice di impostazione "Modifica prima del taglio della lunghezza M".
- 7. Eseguire la scansione del codice di impostazione dati "0", "A"
- 8. Eseguire la scansione del codice di impostazione "Salva".
- 9. Eseguire la scansione del codice di impostazione "Solo sezione centrale".

### **7.6 Informazioni RF**

Il messaggio RF (Lettura Fail) si riferisce al lettore in alcune modalità, si desidera leggere il codice senza successo, l'utente emette alcune informazioni liberamente definite, l'utente o il programma rileva queste informazioni ed effettua le regolazioni o le operazioni appropriate.

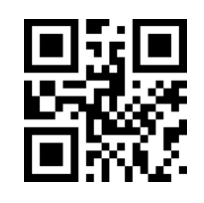

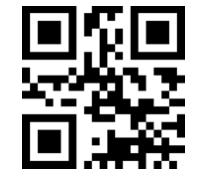

**Invia informazioni RF \* Non inviare informazioni RF**

#### **Modifica le informazioni RF**

Eseguire la scansione del codice di impostazione "Modifica informazioni RF" e combinare il codice di impostazione dei dati di scansione. L'utente può modificare il contenuto delle informazioni RF, utilizzare due valori esadecimali per ciascun carattere RF, RF fino a 15 caratteri, la tabella di conversione esadecimale può fare riferimento all'appendice.

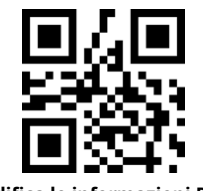

**Modifica le informazioni RF**

#### **Esempio: modificare le informazioni RF definite dall'utente in "FAIL"**

- 1. Controllare la tabella dei caratteri per ottenere il valore esadecimale di quattro caratteri "FAIL": "46", "41", "49", "4C"
- 2. Controllare se il codice di impostazione è attivo. Se non è attivo, scansionare il codice di impostazione "on" (vedere sezione 1.5.2)
- 3. Eseguire la scansione del codice di impostazione "modifica informazioni RF".
- 4. Eseguire la scansione dei codici di impostazione dati "4", "6", "4", "1", "4", "9", "4", "C"
- 5. Eseguire la scansione del codice di impostazione "Salva".

## **7.7 Protocollo di uscita**

Il seguente codice di impostazione può essere utilizzato per modificare il formato di output del risultato della decodifica in modalità porta seriale/ porta seriale virtuale mediante scansione.

Il formato dell'output con protocollo viene selezionato come segue: <03> <Lunghezza> <Dati decodifica>.

Inoltre, quando l'uscita con protocollo è abilitata in modalità porta seriale/seriale virtuale, il modulo non aggiungerà un carattere finale ai dati decodificati.

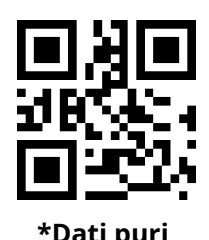

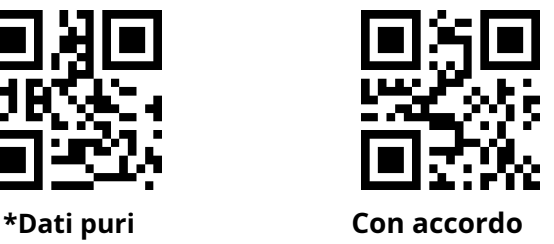

## **7.8 UPCA converte in EAN 13**

È possibile abilitare o disabilitare la conversione da UPCA a EAN13 eseguendo la scansione del seguente codice di impostazione.

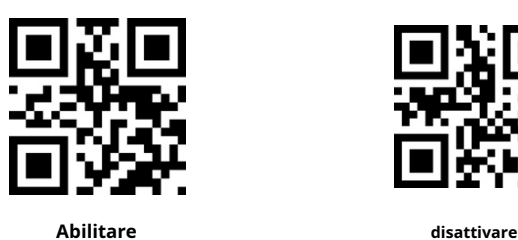

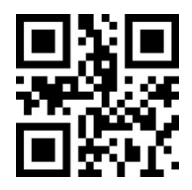

## **7.9 Abilitazione uscita verifica codice prodotto**

L'output del bit di parità del codice prodotto (incluso EAN8/EAN13/UPCE0/UPCE1/UPCA) può essere abilitato eseguendo la scansione del seguente codice di impostazione.

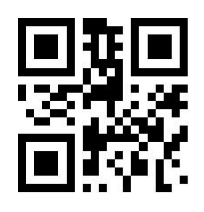

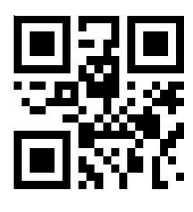

**Abilitare disattivare**

### **8 Tipo di codice a barre abilita/disabilita la configurazione**

### **8.1 Tutti i codici a barre sono risolvibili**

Leggere il seguente codice di impostazione, sarà consentita o meno la lettura di tutti i tipi di codici a barre supportati. Dopo che tutti i tipi sono vietati, è possibile leggere solo il codice di impostazione.

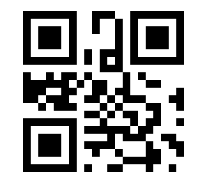

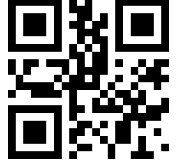

**Tutti i tipi possono esserlo**

**Leggere**

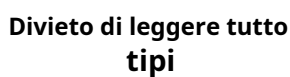

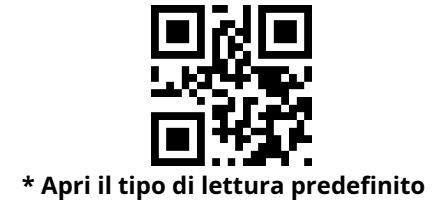

## **8.2 Leggibilità**

Abilitando il miglioramento della capacità di lettura dei codici a barre, l'angolo di lettura di tutti i codici a barre verrà migliorato, il supporto del dispositivo per angoli superiori a 45° verrà migliorato e il supporto per codici a basso contrasto e gradienti verrà migliorato. Il divieto di miglioramento dell'angolo aumenterà la velocità di decodifica.

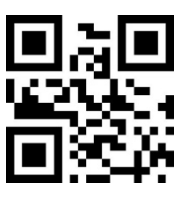

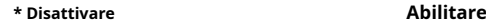

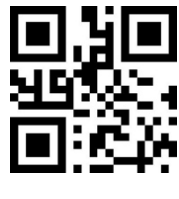

## **8.3 EAN13**

Leggere il seguente codice di impostazione, il codice a barre EAN13 consentirà/proibirà la lettura impostata.

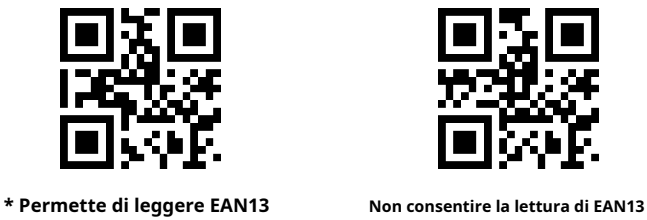

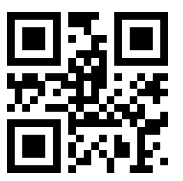

Leggere il seguente codice di impostazione, è possibile configurare la lettura del codice aggiuntivo EAN13 abilitata o disabilitata.

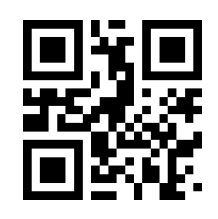

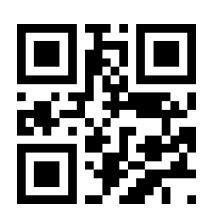

**2 codici aggiuntivi possono essere abilitato**

**\* 2 codici aggiuntivi possono essere disabilitati**

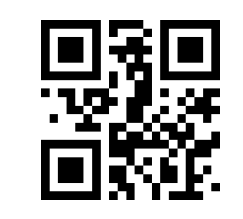

**\* 5 codici aggiuntivi possono essere disabilitati**

**5 codice aggiuntivo può essere abilitato**

## **8.4 EAN8**

Leggere il seguente codice di impostazione, sarà il codice a barre EAN8 per consentire/vietare la lettura impostata.

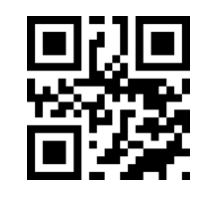

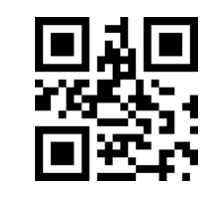

**\* Permette di leggere EAN8 Divieto di lettura EAN8**

Leggere il seguente codice di impostazione, è possibile configurare la lettura del codice aggiuntivo EAN13 abilitata o disabilitata.

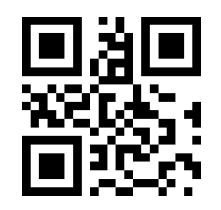

**\* 2 codici aggiuntivi possono essere** 

**disabilitati**

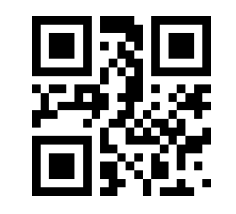

**\* 5 codici aggiuntivi possono essere disabilitati**

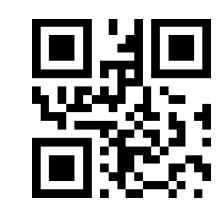

**2 codici aggiuntivi possono essere abilitato**

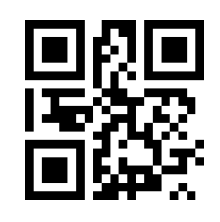

**5 codice aggiuntivo può essere abilitato**

## **8.5 UPCA**

Leggere il seguente codice di impostazione per abilitare/disabilitare la lettura del codice a barre UPCA.

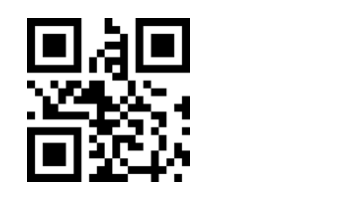

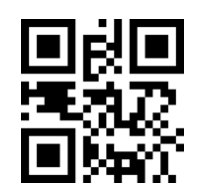

**\* Consenti la lettura dell'UPCA Non consentire la lettura dell'UPCA**

Leggi il seguente codice di impostazione, puoi configurare la lettura del codice aggiuntivo UPCA per abilitarla o disabilitarla.

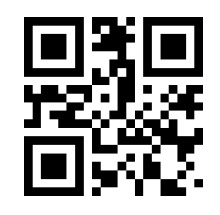

**\* 2 codici aggiuntivi possono essere disabilitati**

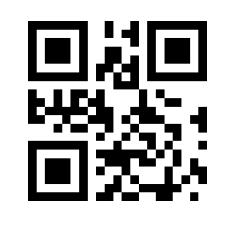

**\* 5 codici aggiuntivi possono essere disabilitati**

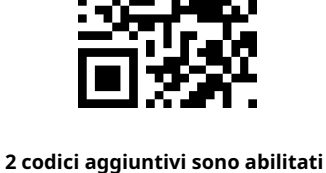

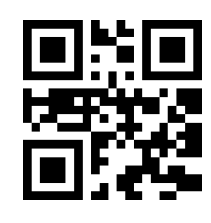

**5 codice aggiuntivo è abilitato**

## **8.6 UPCE0**

Leggere il seguente codice di impostazione, impostare il codice a barre UPCE0 per abilitare/disabilitare la lettura.

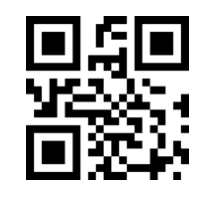

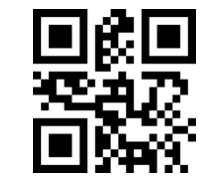

**\* Consenti la lettura di UPCE0 Non consentire la lettura di UPCE0**

## **8.7 UPCE1**

Leggere il seguente codice di impostazione, impostare il codice a barre UPCE1 per abilitare/disabilitare la lettura.

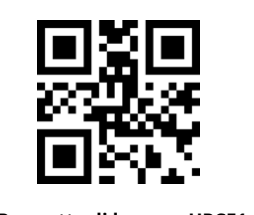

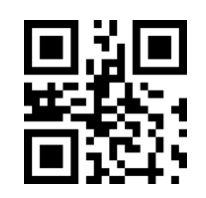

**\* Permette di leggere UPCE1 Non consentire la lettura di UPCE1**

Leggere il seguente codice di impostazione, è possibile configurare la lettura del codice aggiuntivo UPC-E1 abilitata o disabilitata.

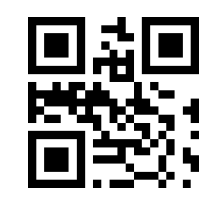

**\* 2 codici aggiuntivi possono essere disabilitati**

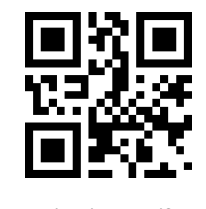

**\*Il codice aggiuntivo a 5 cifre può essere disabilitato**

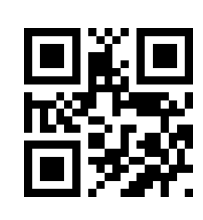

**2 codice aggiuntivo è abilitato**

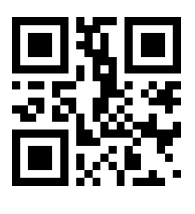

**5 codice aggiuntivo è abilitato**

## **8.8 Codice128**

Leggere il seguente codice di impostazione, codice a barre Code128 per abilitare/disabilitare la lettura da impostare.

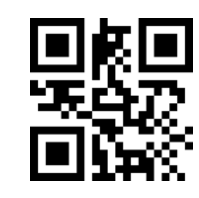

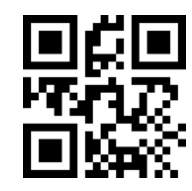

**\* Consentire la lettura del Code128 Non consentire la lettura del Code128**

Leggere il seguente codice di impostazione, sarà la lunghezza di lettura più breve del codice a barre Code128 impostato.

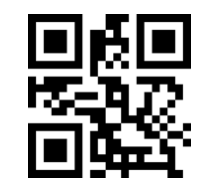

**La lunghezza minima delle informazioni Code128 è 0**

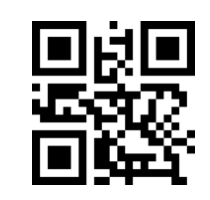

**\* La lunghezza minima di il codice è 4**

Leggere il seguente codice di impostazione, la lunghezza massima del codice a barre Code128 da leggere impostata.

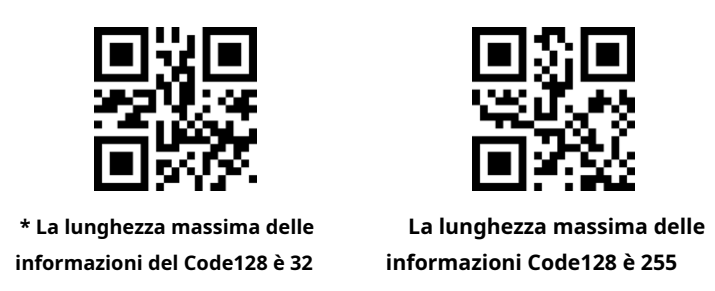

## **8.9 Codice39**

Leggere il seguente codice di impostazione, codice a barre Code39 per abilitare/disabilitare la lettura da impostare.

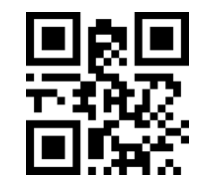

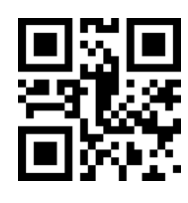

**\* Consentire la lettura del Code39 Non consentire la lettura di Code39**

Leggere il seguente codice di impostazione, il codice a barre Code39 sarà la lunghezza di lettura più breve impostata.

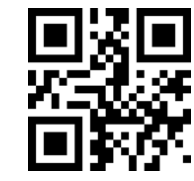

**Code39 lunghezza minima di l'informazione è 0**

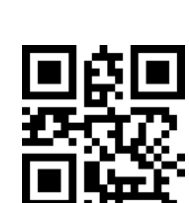

**\*La lunghezza minima delle informazioni del Code39 è 4**

Leggere il seguente codice di impostazione, imposterà la lunghezza di lettura più lunga del codice a barre Code39.

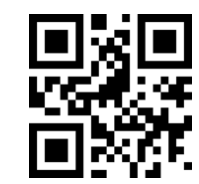

**\*Codice39 lunghezza massima di 32**

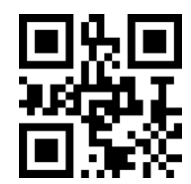

**Code39 lunghezza massima di le informazioni sono 255**

Leggi il seguente codice di impostazione, puoi configurare Code39 se supportare la modalità Code32 e la modalità FullAsc.

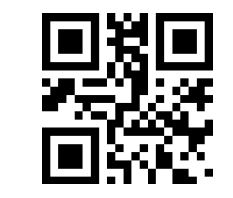

**\*Code32 non è abilitato Abilita Codice32**

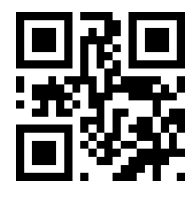

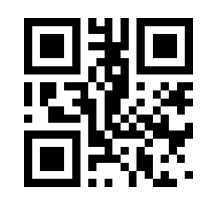

**\* Non abilita la modalità** 

**FullAsc**

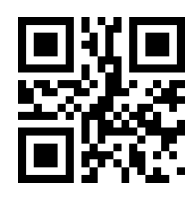

**Abilita la modalità FullAsc**

## **8.10 Codice93**

Leggere il seguente codice di impostazione, il codice a barre Code93 consentirà/proibirà la lettura impostata.

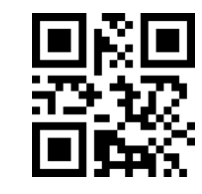

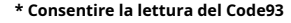

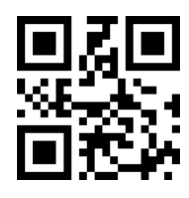

**\* Consentire la lettura del Code93 Non consentire la lettura del Code93**

Leggere il seguente codice di impostazione, il codice a barre Code93 sarà la lunghezza di lettura più breve impostata.

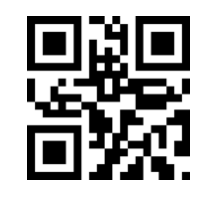

**La lunghezza minima del codice93 è 0**

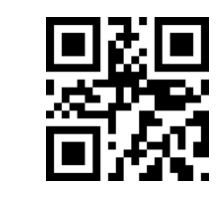

**\*La lunghezza minima del codice 93 è 4**

Il codice a barre Code93 avrà la lunghezza massima di lettura impostata.

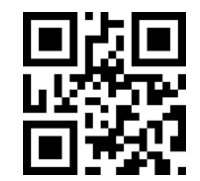

**\* Lunghezza massima codice 93 è 32**

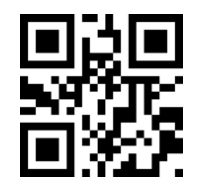

**La lunghezza massima del codice93 è 255**

### **8.11 BarraCodice**

Leggere il seguente codice di impostazione, codice a barre CodeBar per abilitare/disabilitare la lettura impostata.

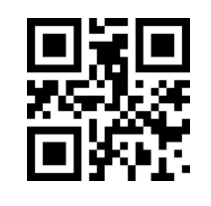

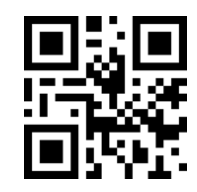

**\* Consentire di leggere CodeBar Non consentire la lettura di CodeBar**

Leggere il seguente codice di impostazione, il codice a barre CodeBar per consentire/vietare l'invio dell'impostazione di avvio e arresto.

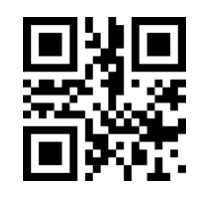

**Invia l'inizio e la fine della CodeBar**

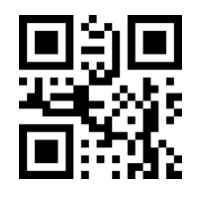

**\* Non invia interruzioni di inizio e fine CodeBar**

Leggere il seguente codice di impostazione, impostare la lunghezza minima del lettore CodeBar.

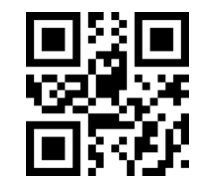

**La lunghezza minima delle informazioni CodeBar è 0**

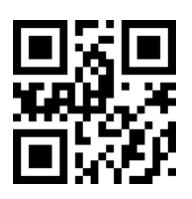

**\* La lunghezza minima delle informazioni CodeBar è 4**

Leggere il seguente codice di impostazione, imposterà la lunghezza massima del lettore di codici a barre CodeBar.

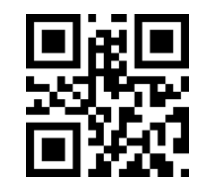

**\* La lunghezza massima delle informazioni CodeBar è 32**

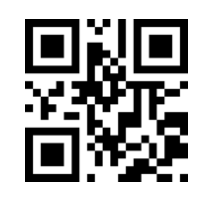

**La lunghezza massima di un messaggio CodeBar è 255**

# **8.12 QR**

Leggere il seguente codice di impostazione, verrà impostato per abilitare/disabilitare la lettura del codice a barre QR.

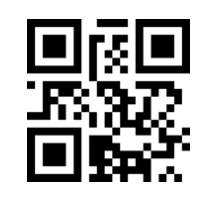

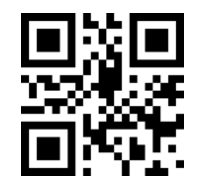

**\* Consentire di leggere QR Non consentire la lettura di QR**

## **8.13 Interleaved 2 di 5**

Leggere i seguenti codici di impostazione per impostare l'attivazione/disattivazione della lettura del codice a barre Interleaved 2 su 5.

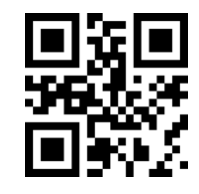

**È consentito l'interleaved 2 su 5**

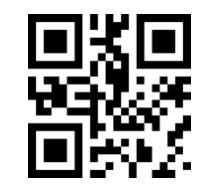

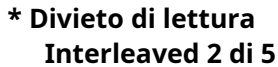

Leggere il seguente codice di impostazione, imposterà la lunghezza minima di lettura del codice a barre Interleaved 2 su 5.

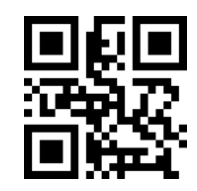

**Interleaved 2 su 5 minimo la lunghezza del messaggio è 0**

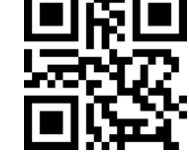

**\* La lunghezza minima di Interleaved 2 of 5 è 4**

Verranno letti i seguenti codici di impostazione per impostare la lunghezza massima di lettura del codice a barre Interleaved 2 di 5.

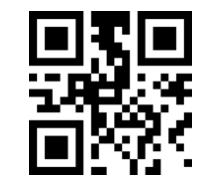

**\* La lunghezza massima del messaggio Interleaved 2 su 5 è 32**

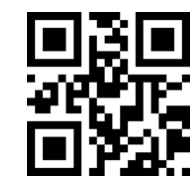

**Interleaved 2 di 5 massimo la lunghezza del messaggio è 255**

### **8.14 Industriale 25**

Verranno letti i seguenti codici di impostazione per impostare Abilita/Disabilita la lettura del codice a barre Industrial 25.

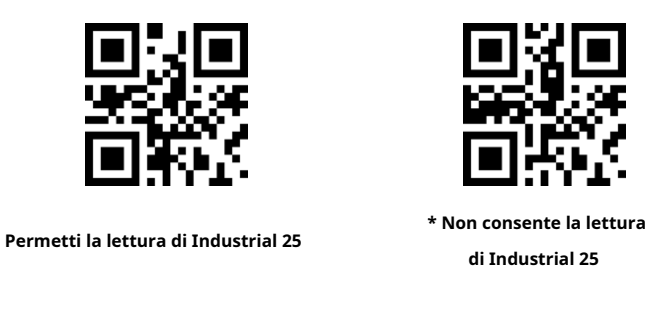

Leggere il seguente codice di impostazione, il codice a barre Industrial 25 per leggere il set di lunghezza più breve.

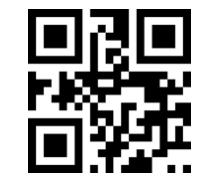

**Industriale 25 minimo la lunghezza è 0**

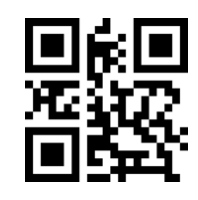

**\*La lunghezza minima di Industrial 25 è 4**

Verranno letti i seguenti codici di impostazione e sarà la lunghezza di lettura più lunga del codice a barre Industrial 25

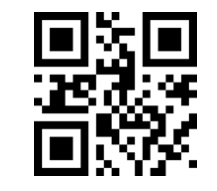

**\* La lunghezza massima delle informazioni è 32**

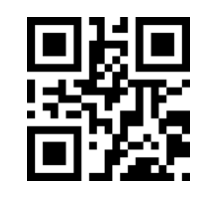

**La lunghezza massima del le informazioni sono 255**

### **8.15 Matrice 2 di 5**

impostato.

Leggere i seguenti codici di impostazione per impostare l'abilitazione/disabilitazione della lettura dei codici a barre Matrix 2 di 5.

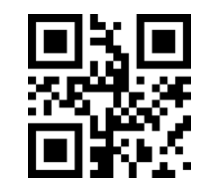

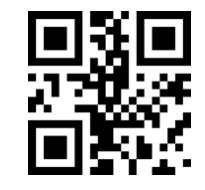

**Permetti di leggere Matrix 2 di 5**

**\* Non consente la lettura di Matrix 2 di 5**

Leggere i seguenti codici di impostazione per impostare la lunghezza minima di lettura del codice a barre Matrix 2 di 5.

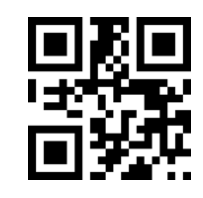

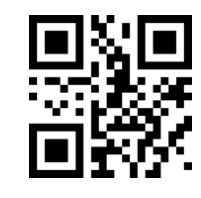

**La lunghezza minima è 0 \*La lunghezza minima è 4**

Verranno letti i seguenti codici di impostazione per impostare la lunghezza massima di lettura del codice a barre Matrix 2 di 5.

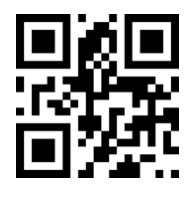

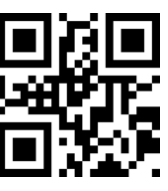

**\* La lunghezza massima è 32. La lunghezza massima è 255**

Leggere il seguente codice di impostazione, imposterà il formato Matrix2 di 5 codici a barre.

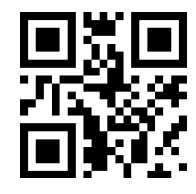

**Il formato di parità è Mod10 \*Il formato di parità è Nessuno**

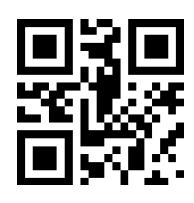

### **8.16 Codice11**

Leggere il seguente codice di impostazione, il codice a barre Code11 consentirà/proibirà la lettura impostata.

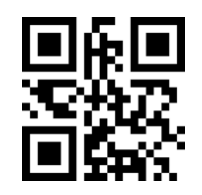

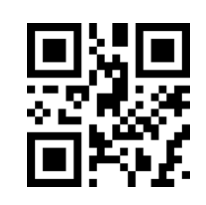

**Consenti la lettura del Code11 \* Non consente di leggere Code11**

Leggere il seguente codice di impostazione, verrà impostata la lunghezza più breve del codice a barre Code11.

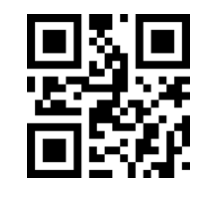

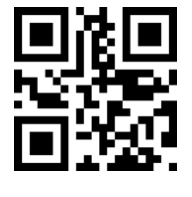

**Codice 11 lunghezza minima di l'informazione è 0**

**\* La lunghezza minima delle informazioni del codice 11 è 4**

Leggere il seguente codice di impostazione, impostare la lunghezza massima del lettore di codici a barre Code11.

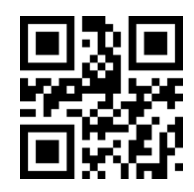

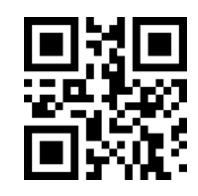

**\* Lunghezza massima codice11 di 32**

**Codice11 lunghezza massima di 255**

Leggere il seguente codice di impostazione, verrà configurato il metodo di calibrazione Code11.

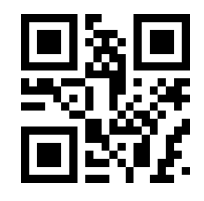

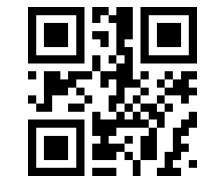

**Codice11 utilizzando 1 bit calibrazione**

\***Code11 utilizzando la calibrazione a 1 bit**

## **8.17 MSI**

Leggere il seguente codice di impostazione, impostare l'attivazione/disattivazione della lettura del codice a barre MSI.

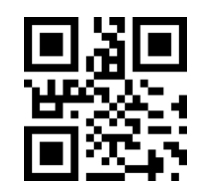

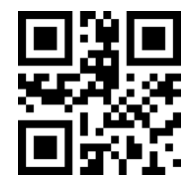

**Consenti la lettura dell'MSI \* Non consente la lettura dell'MSI**

Leggere il seguente codice di impostazione, impostare la lunghezza minima di lettura del codice a barre MSI.

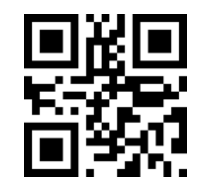

**La lunghezza minima dell'MSI l'informazione è 0**

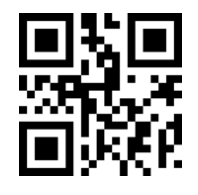

**\* La lunghezza minima delle informazioni MSI è 4**

Leggere il seguente codice di impostazione, impostare la lunghezza di lettura più lunga del codice a barre MSI.

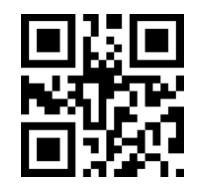

**\* La lunghezza massima delle informazioni MSI è 32**

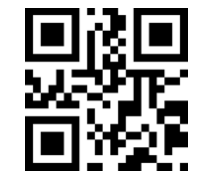

**La lunghezza massima dell'MSI le informazioni sono 255**

## **8.18RSS**

Leggere il seguente codice di impostazione, verrà impostato per abilitare/disabilitare la lettura del codice a barre RSS-14.

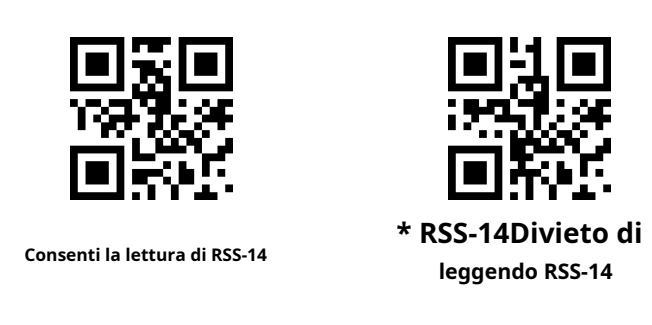

Leggere il seguente codice di impostazione, il codice a barre RSS sarà limitato per consentire/vietare la lettura impostata.

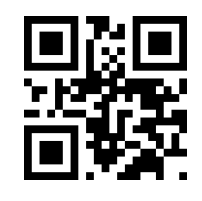

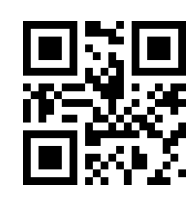

**Consenti la lettura degli RSS Non consentire la lettura di RSS**

Leggere il seguente codice di impostazione, verrà esteso il codice a barre RSS per consentire/vietare la lettura impostata.

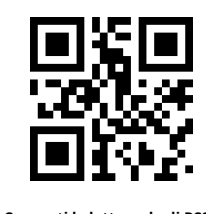

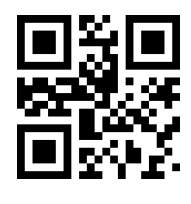

**Consenti la lettura degli RSS \* Non consentire RSS**

Leggere il seguente codice di impostazione, impostare la lunghezza minima di lettura del codice a barre RSS.

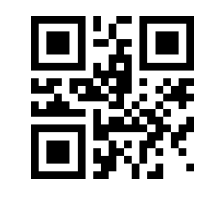

**Minimo messaggio RSS**

**la lunghezza è 0**

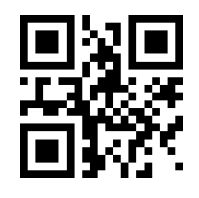

**\*La lunghezza minima è 4**

Leggere il seguente codice di impostazione, impostare la lunghezza massima del lettore di codici a barre RSS.

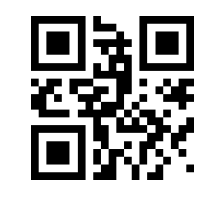

**\* La lunghezza massima dei messaggi RSS è 32**

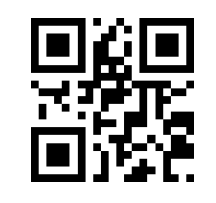

**La lunghezza massima dell'RSS i messaggi sono 255**

### **8.19 Matrice dei dati**

Leggere il seguente codice di impostazione, codice a barre DM per abilitare/disabilitare la lettura impostata.

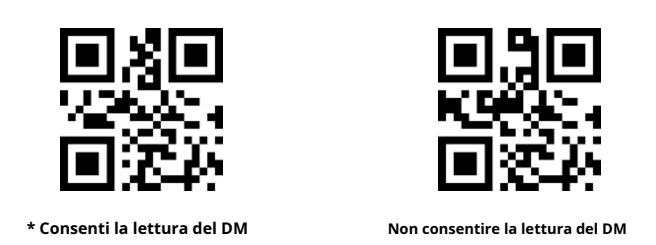

Leggere il seguente codice di impostazione, imposterà se il modulo supporta la decodifica di più codici a barre DM contemporaneamente.

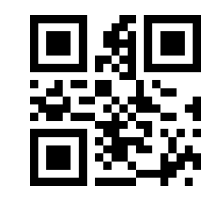

**\* Non leggere più di un codice a barre DM contemporaneamente tempo**

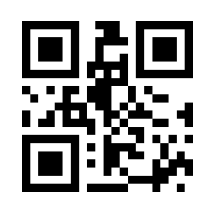

**Consente più barre DM codici da leggere simultaneamente**

### **8.20PDF417**

Leggere il seguente codice di impostazione, sarà il codice a barre PDF417 per consentire/vietare la lettura impostata.

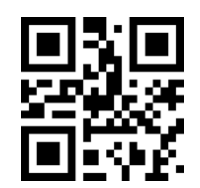

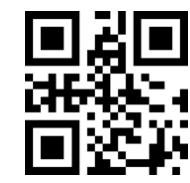

**\* Consentire la lettura di PDF417 Non consentire la lettura di PDF417**

## **9 Appendice A: Tabella delle impostazioni predefinite**

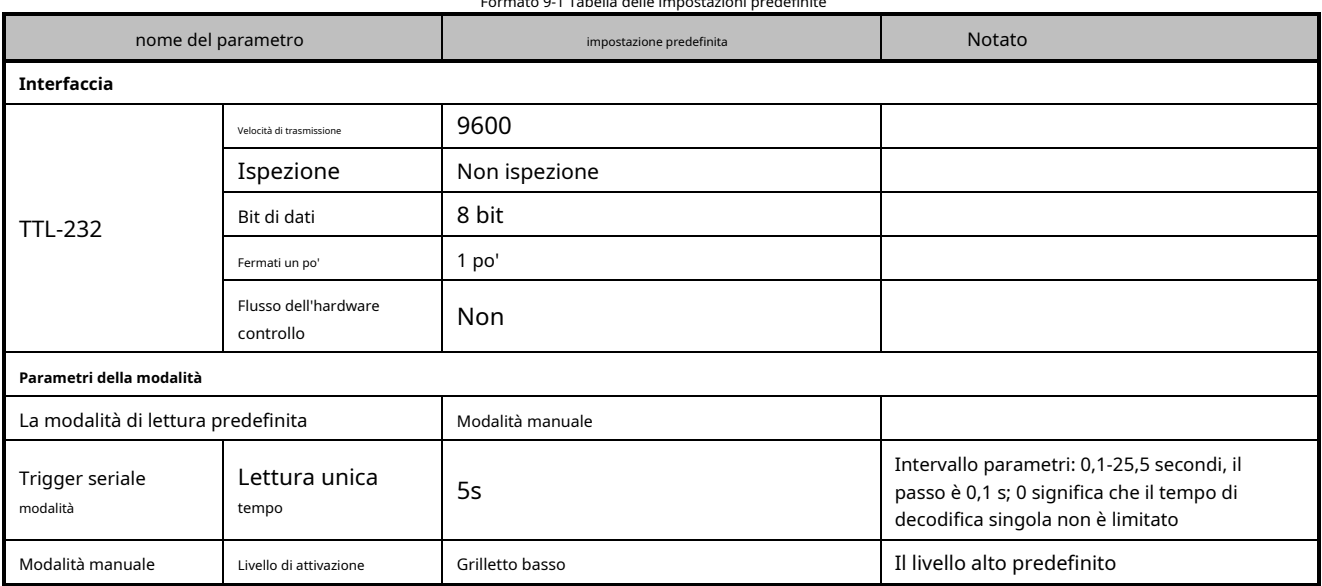

### Formato 9-1 Tabella delle impostazioni predefinite

# **10 Appendice B: Istruzioni seriali comuni**

Modulo 10-1 Istruzioni seriali comuni

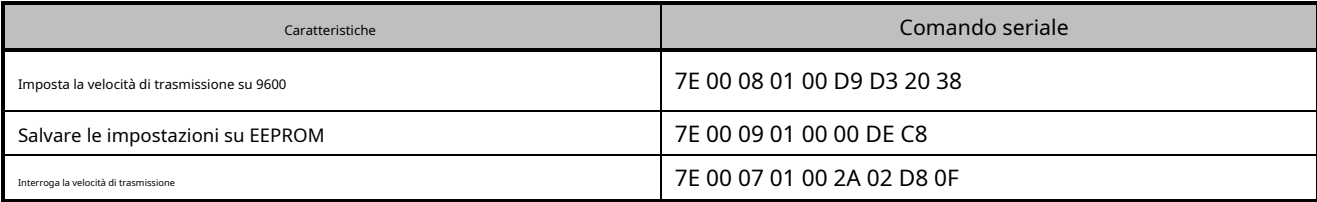

Dopo che l'host ha inviato il comando della porta seriale per richiedere la velocità di trasmissione, il modulo di lettura risponderà al seguente messaggio:

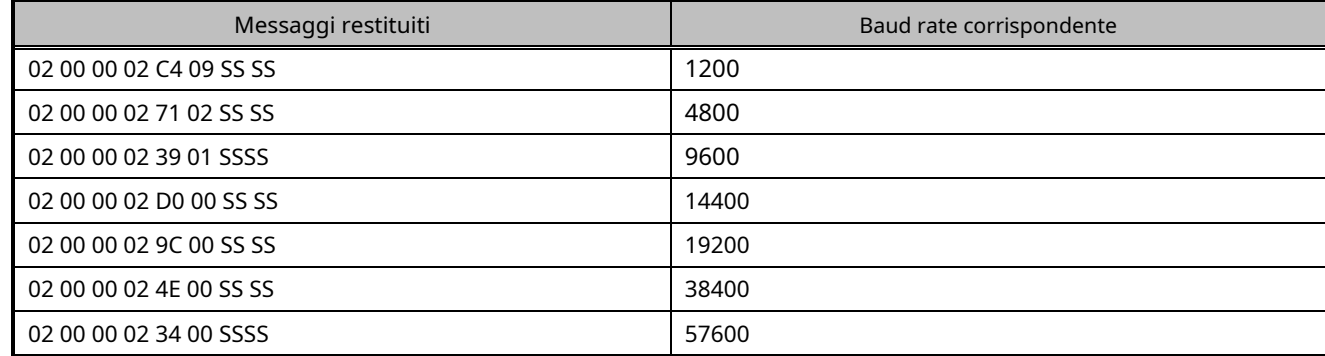

Nota: SS SS è il valore di calibrazione.

# **11 Appendice C: Elenco degli ID dei codici**

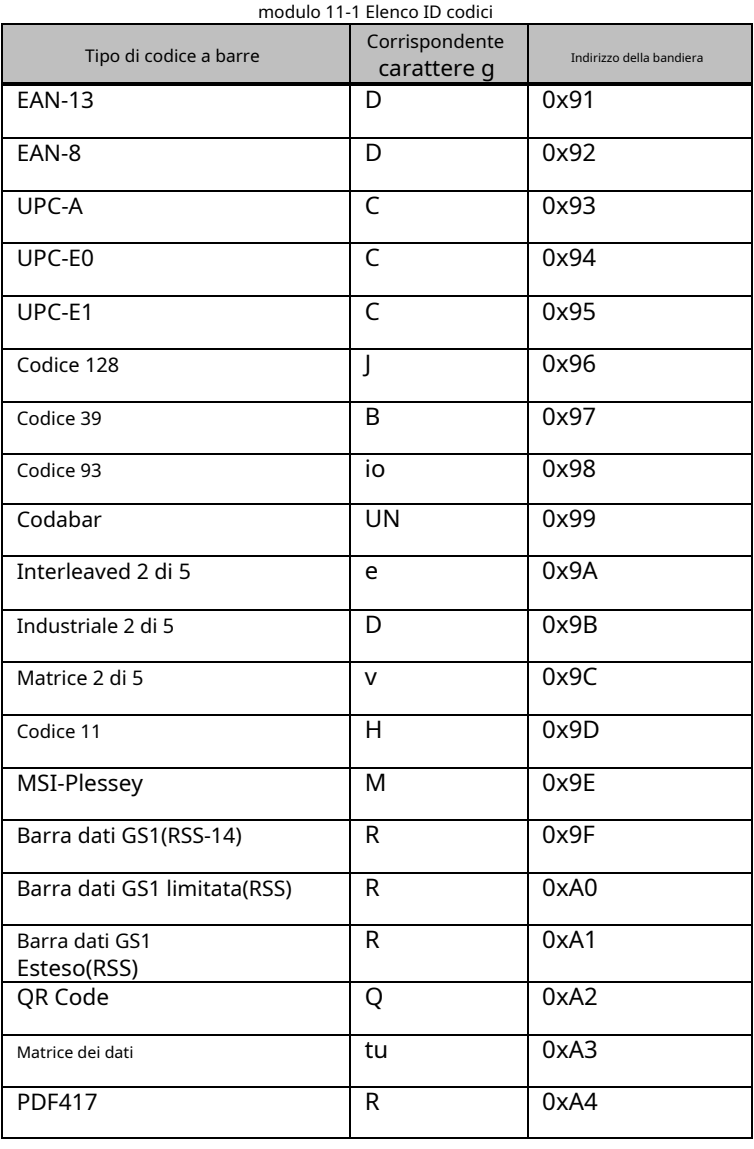

# **12 Appendice D: Tabella dei codici ASCII**

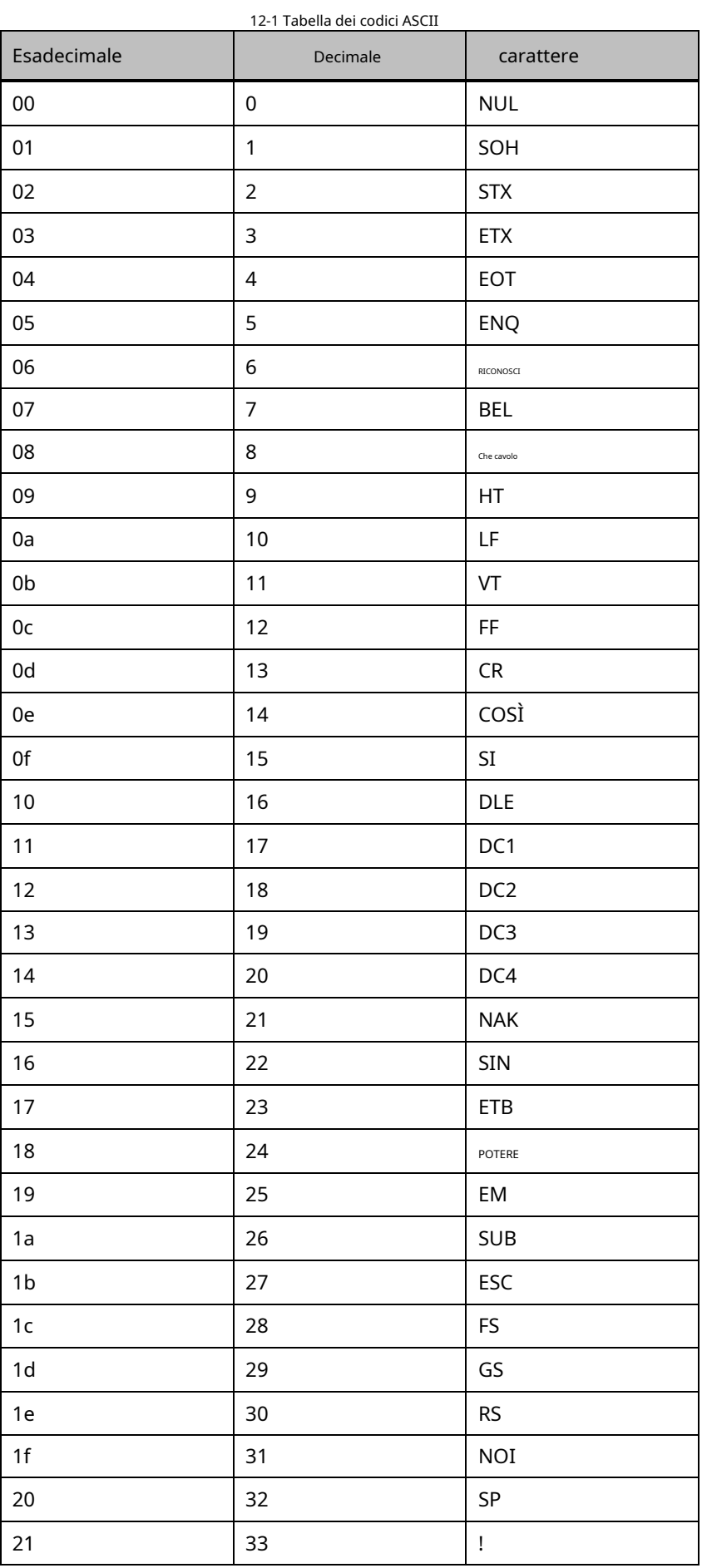

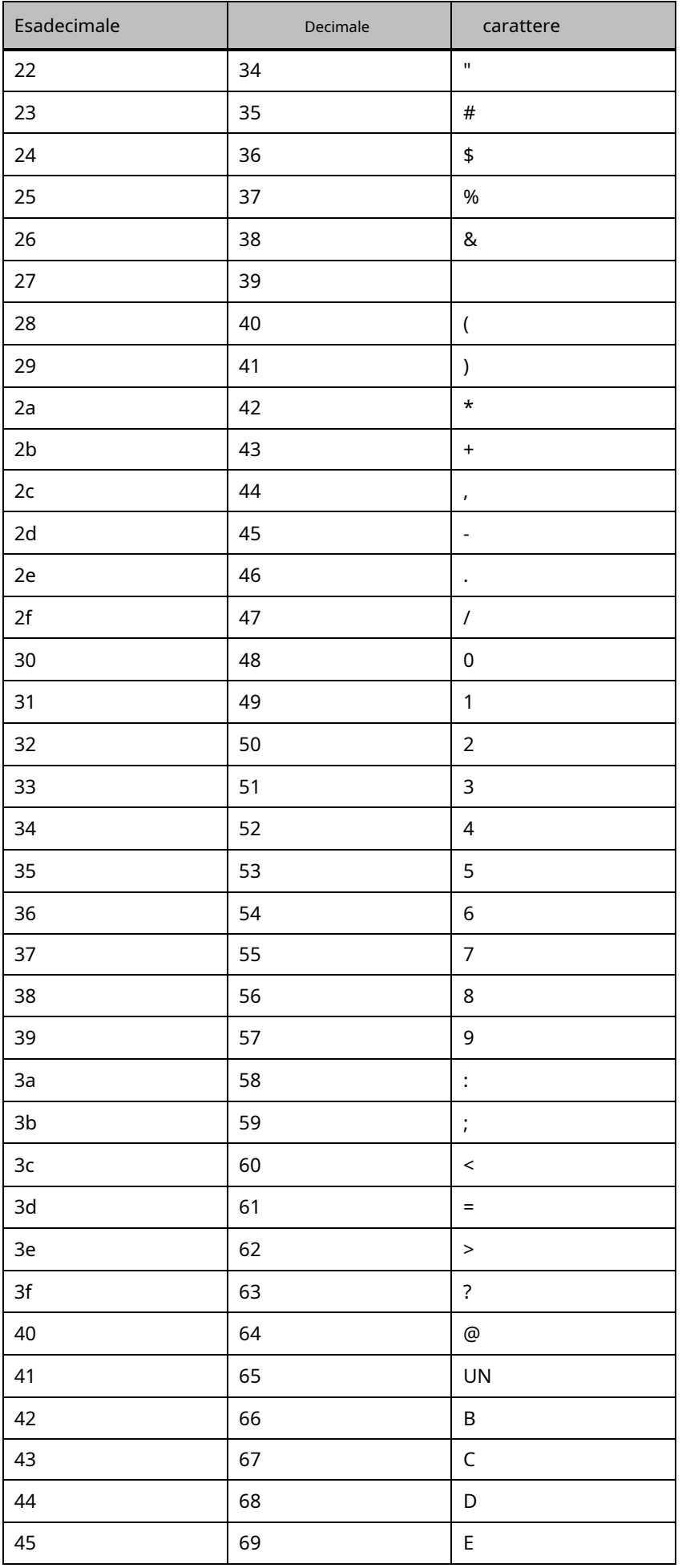

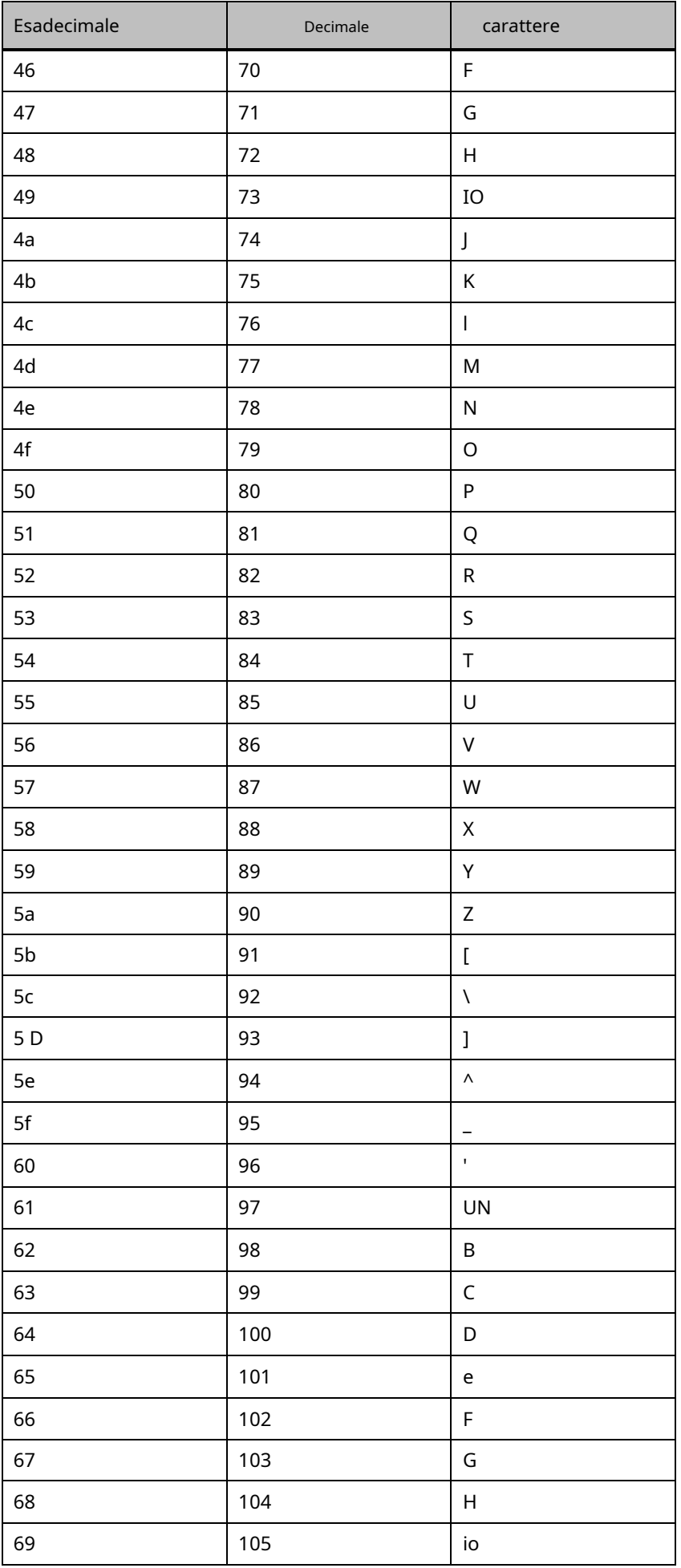

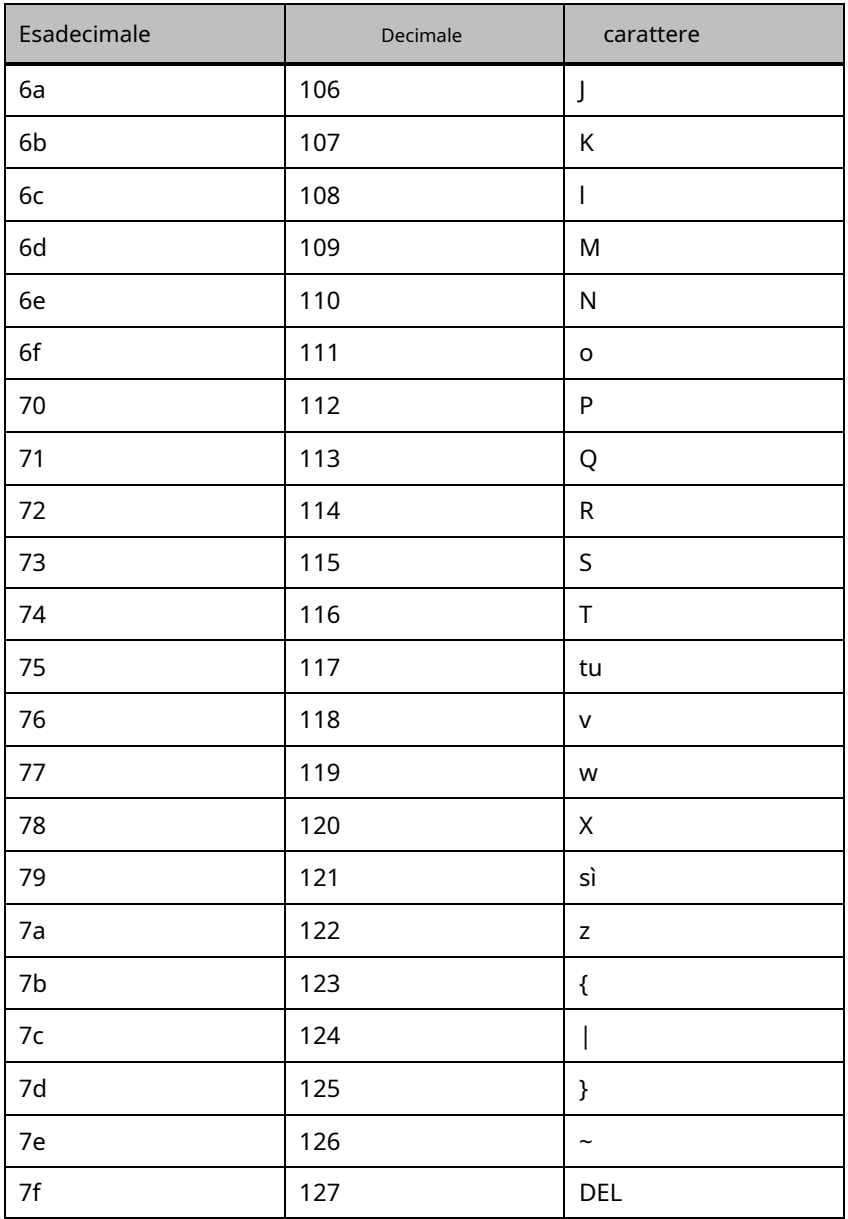

# **13 Appendice E: Codici dati**

 $0 - 9$ 

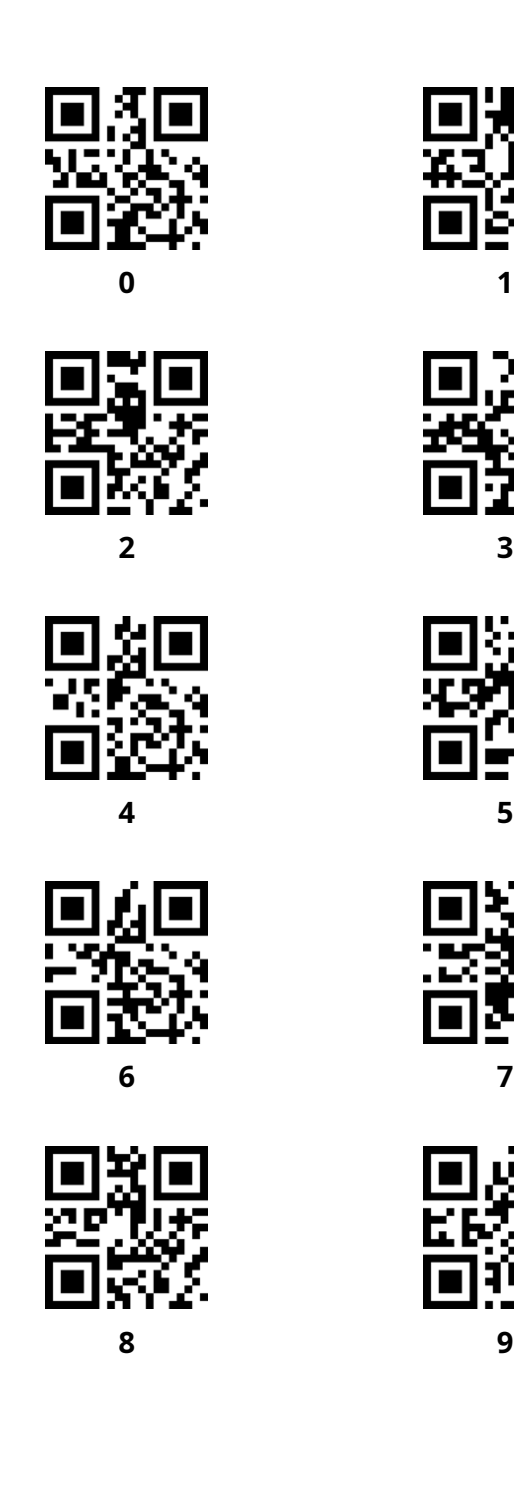

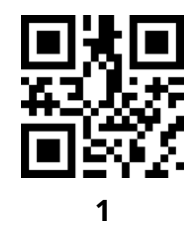

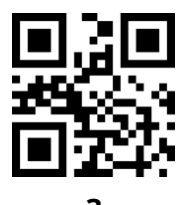

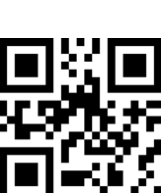

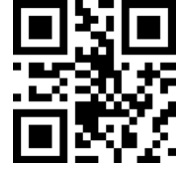

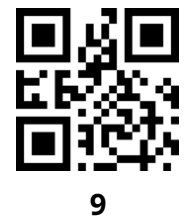

A-F

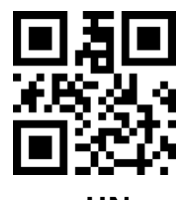

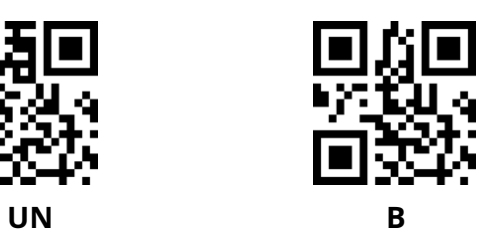

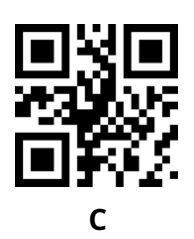

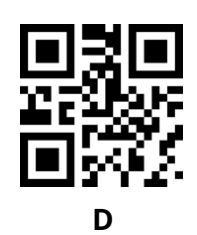

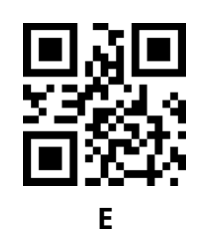

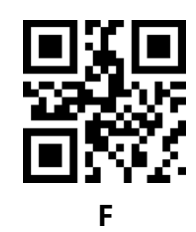

# **14 Appendice F: Salva o Annulla**

Dopo aver letto il codice dati, eseguire la scansione del codice di impostazione "salvataggio" per leggere i dati salvati. Se si commette un errore durante la lettura del codice dati, è possibile annullare la lettura dei dati errati.

Come leggere un codice di impostazione e leggere i dati "A", "B", "C" e "D" in sequenza, se viene letto "un dato prima dell'ultima lettura", l'ultima lettura Il numero "D" annullerà il leggere i dati "ABCD" se viene letto "Annulla una stringa di dati precedente" e annullare i dati letti "ABCD" se viene letto "Impostazione dati non modificati" e uscire dal set di modifica.

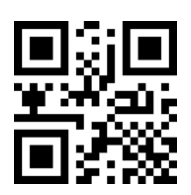

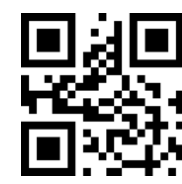

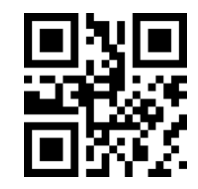

**Annulla la lettura precedente a mucchio di dati**

**Annulla la lettura precedente a dati salva** 

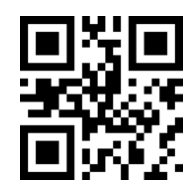

**Annulla per modificare l'impostazione**